# Oracle® Communications Converged Charging System Network Bridge Cloud Native Installation and Administration Guide

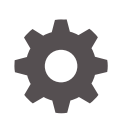

Release 2.0 F61229-01 March 2023

ORACLE

Oracle Communications Converged Charging System Network Bridge Cloud Native Installation and Administration Guide, Release 2.0

F61229-01

Copyright © 2023, Oracle and/or its affiliates.

This software and related documentation are provided under a license agreement containing restrictions on use and disclosure and are protected by intellectual property laws. Except as expressly permitted in your license agreement or allowed by law, you may not use, copy, reproduce, translate, broadcast, modify, license, transmit, distribute, exhibit, perform, publish, or display any part, in any form, or by any means. Reverse engineering, disassembly, or decompilation of this software, unless required by law for interoperability, is prohibited.

The information contained herein is subject to change without notice and is not warranted to be error-free. If you find any errors, please report them to us in writing.

If this is software, software documentation, data (as defined in the Federal Acquisition Regulation), or related documentation that is delivered to the U.S. Government or anyone licensing it on behalf of the U.S. Government, then the following notice is applicable:

U.S. GOVERNMENT END USERS: Oracle programs (including any operating system, integrated software, any programs embedded, installed, or activated on delivered hardware, and modifications of such programs) and Oracle computer documentation or other Oracle data delivered to or accessed by U.S. Government end users are "commercial computer software," "commercial computer software documentation," or "limited rights data" pursuant to the applicable Federal Acquisition Regulation and agency-specific supplemental regulations. As such, the use, reproduction, duplication, release, display, disclosure, modification, preparation of derivative works, and/or adaptation of i) Oracle programs (including any operating system, integrated software, any programs embedded, installed, or activated on delivered hardware, and modifications of such programs), ii) Oracle computer documentation and/or iii) other Oracle data, is subject to the rights and limitations specified in the license contained in the applicable contract. The terms governing the U.S. Government's use of Oracle cloud services are defined by the applicable contract for such services. No other rights are granted to the U.S. Government.

This software or hardware is developed for general use in a variety of information management applications. It is not developed or intended for use in any inherently dangerous applications, including applications that may create a risk of personal injury. If you use this software or hardware in dangerous applications, then you shall be responsible to take all appropriate fail-safe, backup, redundancy, and other measures to ensure its safe use. Oracle Corporation and its affiliates disclaim any liability for any damages caused by use of this software or hardware in dangerous applications.

Oracle®, Java, and MySQL are registered trademarks of Oracle and/or its affiliates. Other names may be trademarks of their respective owners.

Intel and Intel Inside are trademarks or registered trademarks of Intel Corporation. All SPARC trademarks are used under license and are trademarks or registered trademarks of SPARC International, Inc. AMD, Epyc, and the AMD logo are trademarks or registered trademarks of Advanced Micro Devices. UNIX is a registered trademark of The Open Group.

This software or hardware and documentation may provide access to or information about content, products, and services from third parties. Oracle Corporation and its affiliates are not responsible for and expressly disclaim all warranties of any kind with respect to third-party content, products, and services unless otherwise set forth in an applicable agreement between you and Oracle. Oracle Corporation and its affiliates will not be responsible for any loss, costs, or damages incurred due to your access to or use of third-party content, products, or services, except as set forth in an applicable agreement between you and Oracle.

## **Contents**

#### [Preface](#page-5-0)

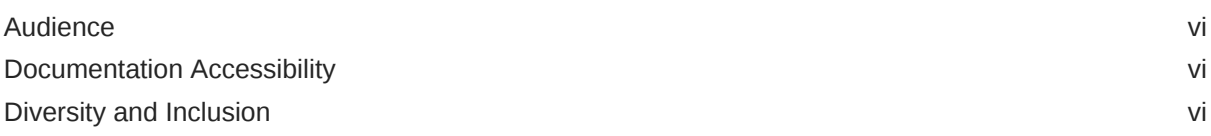

### 1 [Overview of the Network Bridge Cloud Native Deployment](#page-6-0)

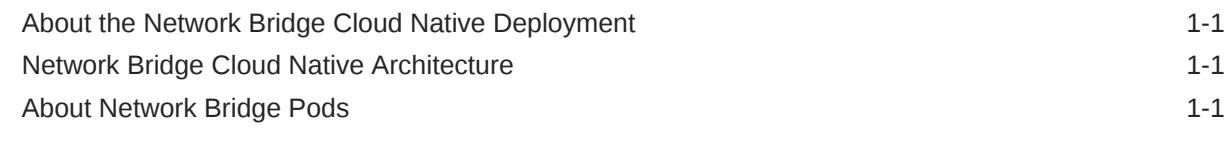

## Part | [Installing Network Bridge](#page-8-0)

#### 2 [Setting Up Prerequisite Software](#page-9-0)

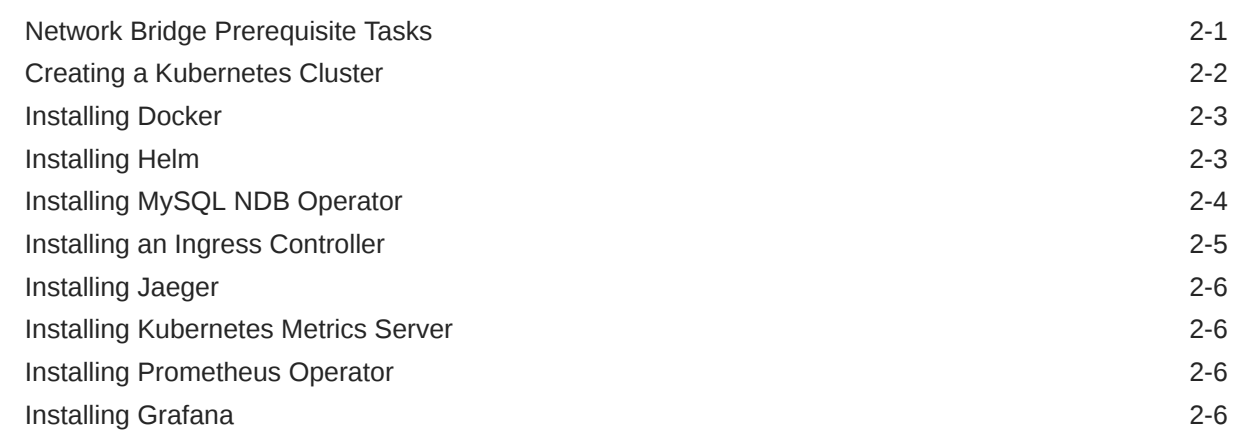

### 3 [Preparing Your Network Bridge Cloud Native Environment](#page-15-0)

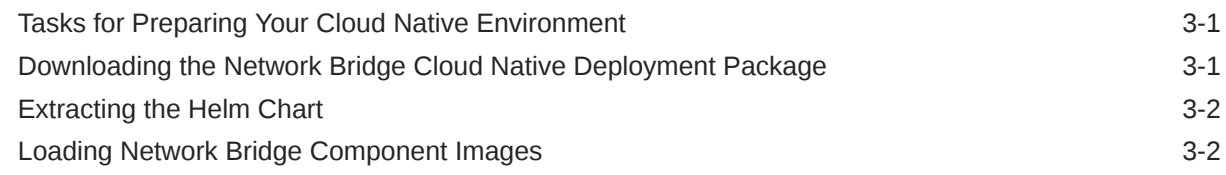

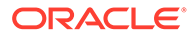

### 4 [Configuring Network Bridge for 5G to 4G Payload Transformation](#page-18-0)

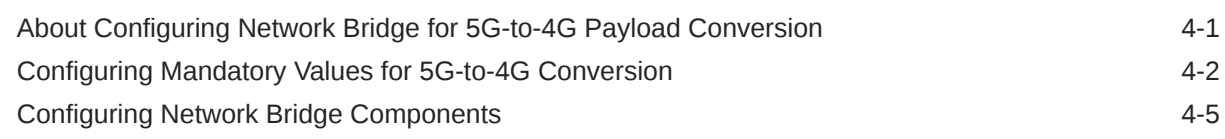

## 5 [Configuring Network Bridge for 5G-to-5G Payload Conversion](#page-23-0)

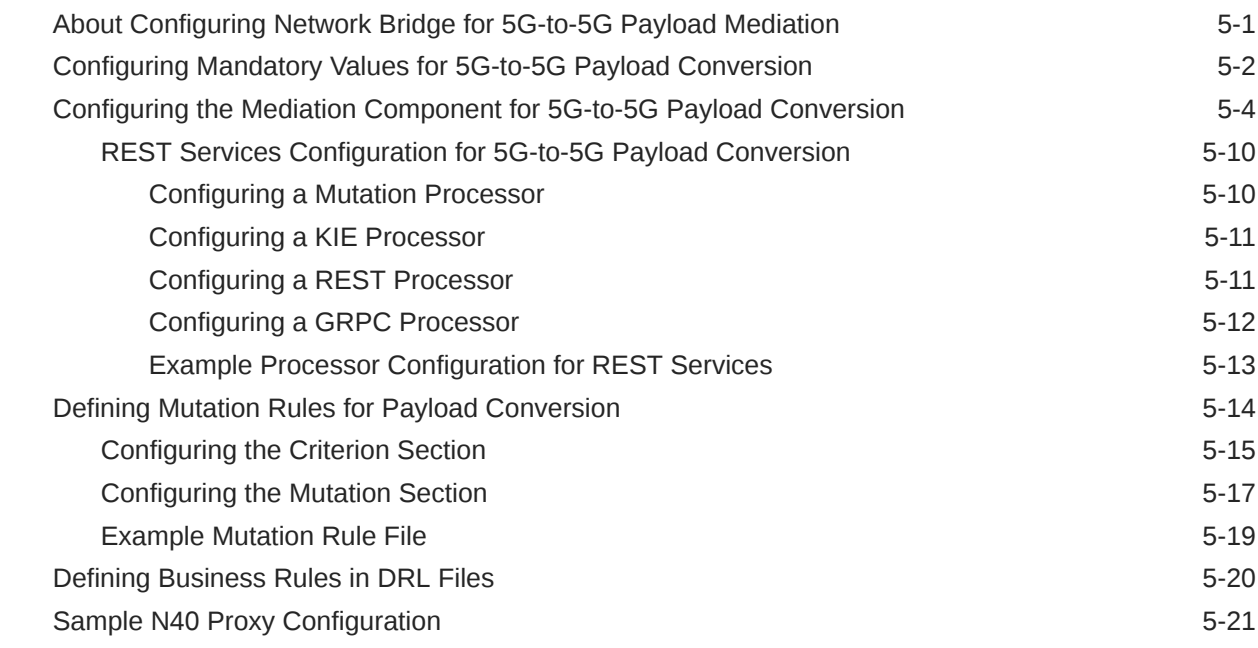

### 6 [Deploying Network Bridge](#page-47-0)

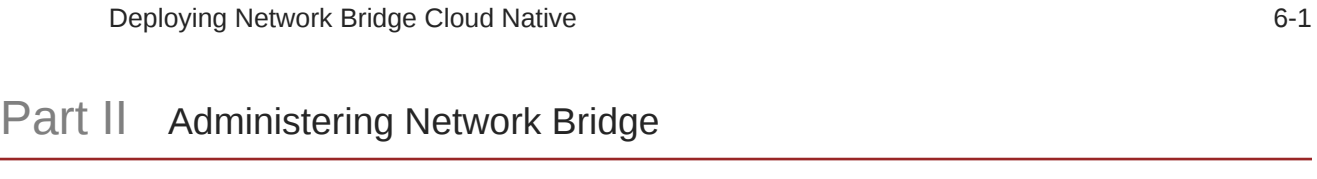

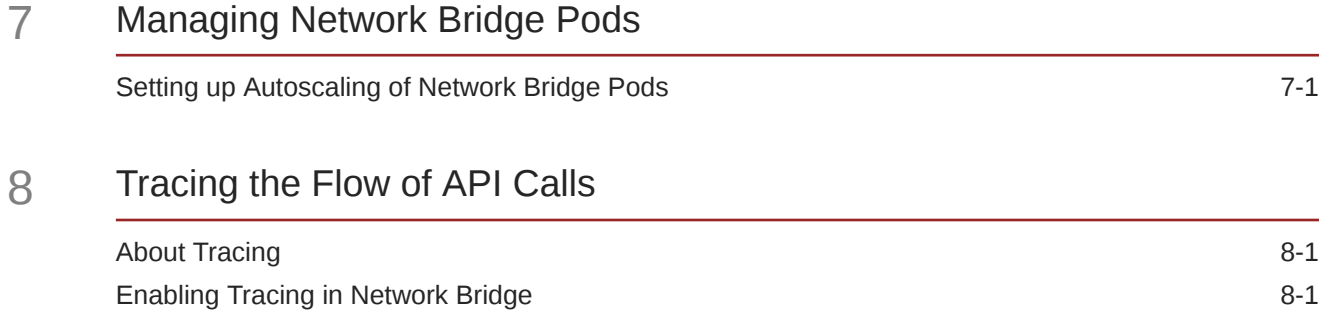

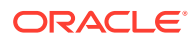

## 9 [Monitoring Network Bridge Processes](#page-56-0)

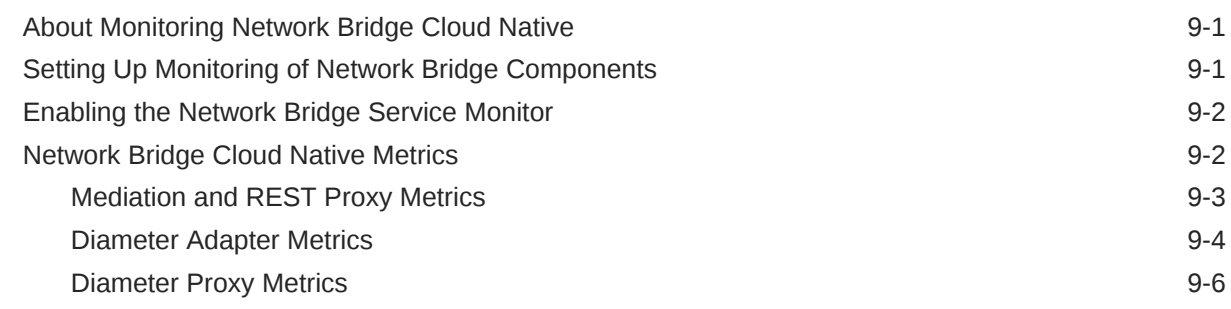

## 10 [Using Network Bridge Logging](#page-64-0)

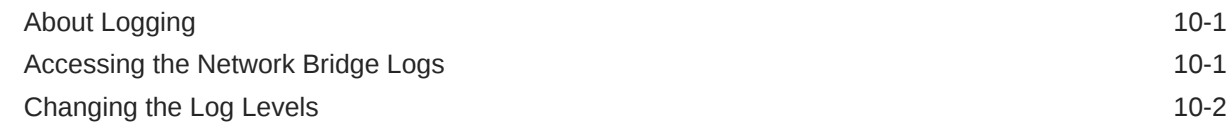

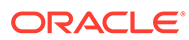

## <span id="page-5-0"></span>Preface

This guide describes how to install and administer Oracle Communications Network Bridge on a cloud native environment.

## Audience

This guide is intended for anyone who installs, configures, administers, customizes, or uses Network Bridge.

## Documentation Accessibility

For information about Oracle's commitment to accessibility, visit the Oracle Accessibility Program website at [http://www.oracle.com/pls/topic/lookup?](http://www.oracle.com/pls/topic/lookup?ctx=acc&id=docacc) [ctx=acc&id=docacc](http://www.oracle.com/pls/topic/lookup?ctx=acc&id=docacc).

#### **Access to Oracle Support**

Oracle customers that have purchased support have access to electronic support through My Oracle Support. For information, visit [http://www.oracle.com/pls/topic/](http://www.oracle.com/pls/topic/lookup?ctx=acc&id=info) [lookup?ctx=acc&id=info](http://www.oracle.com/pls/topic/lookup?ctx=acc&id=info) or visit<http://www.oracle.com/pls/topic/lookup?ctx=acc&id=trs> if you are hearing impaired.

## Diversity and Inclusion

Oracle is fully committed to diversity and inclusion. Oracle respects and values having a diverse workforce that increases thought leadership and innovation. As part of our initiative to build a more inclusive culture that positively impacts our employees, customers, and partners, we are working to remove insensitive terms from our products and documentation. We are also mindful of the necessity to maintain compatibility with our customers' existing technologies and the need to ensure continuity of service as Oracle's offerings and industry standards evolve. Because of these technical constraints, our effort to remove insensitive terms is ongoing and will take time and external cooperation.

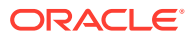

## <span id="page-6-0"></span>1 Overview of the Network Bridge Cloud Native Deployment

Oracle Communications Network Bridge is a cloud native application in a containerized and orchestrated deployment architecture.

For more information about Network Bridge, see "About Network Bridge" in *Network Bridge User Guide*.

Topics in this document:

- About the Network Bridge Cloud Native Deployment
- Network Bridge Cloud Native Architecture
- About Network Bridge Pods

## About the Network Bridge Cloud Native Deployment

Network Bridge is available as a cloud native deployment, supporting a Kubernetesorchestrated containerized multiservice architecture to facilitate continuous integration, continuous delivery, and DevOps practices.

Network Bridge cloud native supports the following deployment models:

- On Private Kubernetes Cluster: Network Bridge cloud native can run on a general deployment of Kubernetes.
- On Oracle Cloud Infrastructure Container Engine for Kubernetes (OKE): Network Bridge cloud native can run on Oracle's hosted Kubernetes OKE service.
- On Oracle Cloud Native Environment: Network Bridge cloud native can run on the Oracle Cloud Native Environment.

## Network Bridge Cloud Native Architecture

In the Network Bridge cloud native architecture, each component runs as a container and is deployed as a Kubernetes pod, which is the fundamental building block of Kubernetes. Many of the core Network Bridge components can be deployed and managed as multiple replicas within a Kubernetes replica set.

## About Network Bridge Pods

[Table 1-1](#page-7-0) lists the pods for Network Bridge whose containers are created and services are exposed through them.

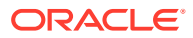

| Pod                       | <b>Replica Type</b> | <b>Admin Port</b> | <b>Container Port</b> | <b>Service Type</b> |
|---------------------------|---------------------|-------------------|-----------------------|---------------------|
| diameter-                 | Multiple            | 8081/TCP          | 8080/TCP              | ClusterIP           |
| adapter-d2h               |                     |                   | 1408/TCP              |                     |
| diameter-                 | Multiple            | 8081/TCP          | 8080/TCP              | ClusterIP           |
| adapter-h2d               |                     |                   | 1408/TCP              |                     |
| diameter-proxy            | Multiple            | 8081/TCP          | 8080/TCP              | ClusterIP           |
|                           |                     |                   | 1408/TCP              |                     |
| diameter-proxy-<br>db-job | Single              | 8081/TCP          | N/A                   | ClusterIP           |
| egress                    | Multiple            | 8081/TCP          | 8080/TCP              | ClusterIP           |
|                           |                     |                   | 1408/TCP              |                     |
| mediation                 | Multiple            | 8081/TCP          | 8080/TCP              | ClusterIP           |
|                           |                     |                   | 1408/TCP              |                     |
| oc-ccs-ndb-<br>mgmd       | Single              | 8081/TCP          | 1186/TCP              | ClusterIP           |
| oc-ccs-ndb-<br>mysqld     | Single              | 8081/TCP          | 3306/TCP              | ClusterIP           |
| oc-ccs-ndb-<br>ndbmtd     | Single              | 8081/TCP          | 1186/TCP              | ClusterIP           |

<span id="page-7-0"></span>**Table 1-1 Network Bridge Pods**

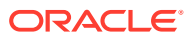

# <span id="page-8-0"></span>Part I Installing Network Bridge

This part provides information about configuring and deploying Oracle Communications Network Bridge in your cloud native environment. It contains the following chapters:

- [Setting Up Prerequisite Software](#page-9-0)
- [Preparing Your Network Bridge Cloud Native Environment](#page-15-0)
- [Configuring Network Bridge for 5G to 4G Payload Transformation](#page-18-0)
- [Configuring Network Bridge for 5G-to-5G Payload Conversion](#page-23-0)
- [Deploying Network Bridge](#page-47-0)

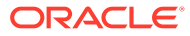

# <span id="page-9-0"></span>2 Setting Up Prerequisite Software

You perform prerequisite tasks, such as installing Kubernetes and Helm, before deploying Oracle Communications Network Bridge on your cloud native environment.

Topics in this document:

- Network Bridge Prerequisite Tasks
- [Creating a Kubernetes Cluster](#page-10-0)
- **[Installing Docker](#page-11-0)**
- [Installing Helm](#page-11-0)
- [Installing MySQL NDB Operator](#page-12-0)
- [Installing an Ingress Controller](#page-13-0)
- [Installing Jaeger](#page-14-0)
- [Installing Kubernetes Metrics Server](#page-14-0)
- [Installing Prometheus Operator](#page-14-0)
- **[Installing Grafana](#page-14-0)**

#### **Caution:**

Oracle does not provide support for any prerequisite third-party software installation or configuration. The customer needs to handle any installation or configuration issues related to non-Oracle prerequisite software.

## Network Bridge Prerequisite Tasks

As part of preparing your environment for Network Bridge cloud native, you choose, install, and set up external applications and services in ways that are best suited for your cloud native environment. The following shows the high-level prerequisite tasks:

- **1.** Ensure you have downloaded the latest supported software compatible with Network Bridge cloud native. See "Network Bridge Cloud Native Software Compatibility" in *CCS Compatibility Matrix*.
- **2.** Create a Kubernetes cluster.
- **3.** Install a container platform supported by Kubernetes, such as Docker, Podman, or containerd.
- **4.** Install Helm.
- **5.** Install MySQL NDB Operator.
- **6.** Install an ingress controller.

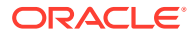

<span id="page-10-0"></span>**7.** If you plan to trace the flow of API calls through Network Bridge, install and configure Jaeger.

For more information about tracing, see ["Tracing the Flow of API Calls"](#page-53-0).

- **8.** If you plan to autoscale your pods using Kubernetes Horizontal Pod Autoscaler:
	- Install and configure Kubernetes Metrics Server.
	- Install and configure a service mesh, such as Istio.

For more information about autoscaling, see "[Setting up Autoscaling of Network](#page-50-0) [Bridge Pods](#page-50-0)".

- **9.** If you plan to monitor Network Bridge operations:
	- Install and configure Prometheus Operator.
	- Install and configure Grafana.

For more information, see "[Monitoring Network Bridge Processes](#page-56-0)".

Prepare your environment with these technologies installed, configured, and tuned for performance, networking, security, and high availability. Make sure backup nodes are available in case of system failure in any of the cluster's active nodes.

## Creating a Kubernetes Cluster

Kubernetes is an open-source system for automating the deployment, scaling, and management of containerized applications. It groups containers into logical units for easy management and discovery. When you deploy Kubernetes, you get a physical cluster with machines called nodes. A reliable cluster must have multiple worker nodes spread over separate physical infrastructure, and a very reliable cluster must have multiple primary nodes spread over separate physical infrastructure.

Figure 2-1 illustrates the Kubernetes cluster and the components that it interacts with.

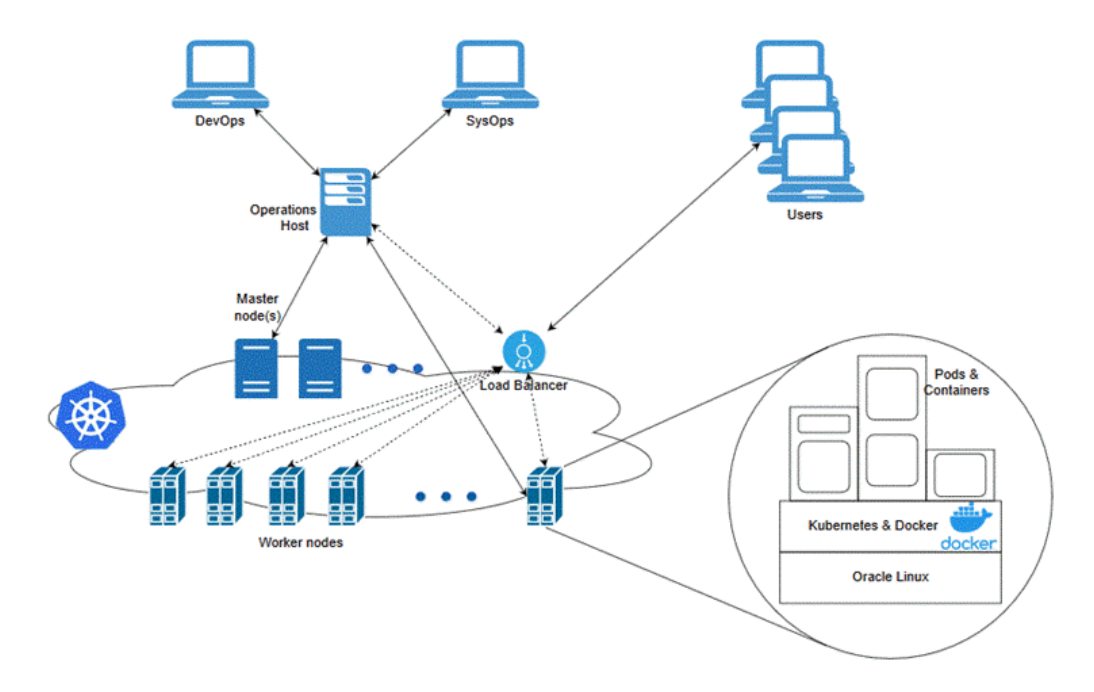

#### **Figure 2-1 Overview of the Kubernetes Cluster**

<span id="page-11-0"></span>Set up a Kubernetes cluster for your Network Bridge cloud native deployment, securing access to the cluster and its objects with the help of service accounts and proper authentication and authorization modules. Also, set up the following in your cluster:

- **Volumes**: Volumes are directories that are accessible to the containers in a pod and provide a way to share data. The Network Bridge cloud native deployment package uses persistent volumes for sharing data in and out of containers, but does not enforce any particular type. You can choose from the volume type options available in Kubernetes.
- **A networking model**: Kubernetes assumes that pods can communicate with other pods, regardless of which host they land on. Every pod gets its own IP address, so you do not need to explicitly create a link between pods or map container ports to host ports. Several implementations are available that meet the fundamental requirements of Kubernetes' networking model. Choose the networking model depending on the cluster requirement.

Typically, you don't use Kubernetes nodes directly to run or monitor Kubernetes workloads. Instead, you reserve worker node resources for running the Kubernetes workload. Multiple cluster users (manual and automated) require a point from which to access and operate the cluster. For example, you can use **kubectl** commands or Kubernetes APIs. For this purpose, set aside a separate host or set of hosts. You can restrict operational and administrative access to the Kubernetes cluster to these hosts. To reduce cluster exposure and promote the traceability of actions, give specific users named accounts on these hosts.

Typically, the Continuous Delivery pipeline automation deploys directly on a set of operations hosts or leverages runners deployed on operations hosts. These hosts must run Linux, with all interactive-use packages installed to support tools such as Bash, Wget, cURL, Hostname, Sed, AWK, cut, and grep. An example is the Oracle Linux 7.6 image on Oracle Cloud Infrastructure.

In addition, you need the appropriate tools to connect to your overall environment, including the Kubernetes cluster. For instance, for a Container Engine for Kubernetes (OKE) cluster, you must install and configure the Oracle Cloud Infrastructure Command Line Interface.

Additional integrations may need to include LDAP for users to log in to this host, appropriate NFS mounts for home directories, security lists and firewall configuration for access to the overall environment, and so on.

For more information about Kubernetes, see "[Kubernetes Concepts"](https://kubernetes.io/docs/concepts/) in the Kubernetes documentation.

## Installing Docker

Use the Docker platform to containerize CCS products. Install Docker Engine if you want to use the prebuilt images provided with the Network Bridge cloud native deployment package.

You can use Docker Engine or any container runtime that supports the Open Container Initiative, as long as it supports the Kubernetes version specified in "Network Bridge Cloud Native Software Compatibility" in *CCS Compatibility Matrix*.

## Installing Helm

Helm is a package manager that helps you install and maintain software on a Kubernetes system. In Helm, a package is called a *chart*, consisting of YAML files and templates rendered into Kubernetes manifest files. The Network Bridge cloud native deployment package includes Helm charts that help create Kubernetes objects, such as ConfigMaps, Secrets, controller sets, and pods, with a single command.

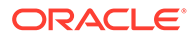

<span id="page-12-0"></span>The Network Bridge package also includes a **values.yaml** file, which contains the default configuration for a cloud native deployment. You can change the Network Bridge configuration by creating an **override-values.yaml** file and modifying the keys and values you want to change. The settings in this file will override the default values when you deploy Network Bridge or update your Network Bridge release.

Helm leverages **kubeconfig** for users running the **helm** command to access the Kubernetes cluster. By default, this is **\$HOME/.kube/config**. Helm inherits the permissions set up for this access into the cluster. If you configure role-based access control (RBAC), ensure you grant sufficient cluster permissions to users running Helm.

To install Helm, see the Helm installation documentation at: [https://helm.sh/docs/intro/](https://helm.sh/docs/intro/install/) [install/](https://helm.sh/docs/intro/install/).

## Installing MySQL NDB Operator

Network Bridge components use MySQL NDB Operator to store session information. Ensure that you install MySQL NDB Operator before deploying Network Bridge.

#### **Note:**

If you attempt to deploy Network Bridge prior to installing MySQL NDB Operator, you will receive an error message similar to the following:

Error: INSTALLATION FAILED: unable to build kubernetes objects from release manifest: resource mapping not found for name: "ccs-ndb" namespace: "" from "": no matches for kind "NdbCluster" in version "mysql.oracle.com/v1"ensure CRDs are installed first

To deploy MySQL NDB Operator on your Network Bridge cloud native environment, run the following command:

```
helm install --repo https://mysql.github.io/mysql-ndb-operator/ ndb-
operator ndb-operator -n NdbOperator --create-namespace \
    --set image=container-registry.oracle.com/mysql/commercial-ndb-
operator:8.0.32
```
If successful, you should see something similar to this:

```
NAME: ndb-operator
LAST DEPLOYED: Fri Oct 28 03:42:38 2023
NAMESPACE: NdbOperator
STATUS: deployed
REVISION: 1
TEST SUITE: None
```
For more information, see the MySQL NDB Operator README on the GitHub website: [https://github.com/mysql/mysql-ndb-operator/blob/main/README.md.](https://github.com/mysql/mysql-ndb-operator/blob/main/README.md)

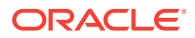

## <span id="page-13-0"></span>Installing an Ingress Controller

You use an ingress controller to expose Network Bridge services outside the Kubernetes cluster and allow clients to communicate with Network Bridge. Ingress controllers monitor ingress objects and act on the configuration embedded in these objects to expose Network Bridge HTTP and T3 services to the external network.

Adding an external load balancer provides highly reliable single-point access to the services exposed by the Kubernetes cluster. In this case, the services are exposed by the ingress controller on behalf of the Network Bridge cloud native instance. Using a load balancer removes the need to expose Kubernetes node IPs to the larger user base, insulates users from changes (in terms of nodes appearing or being decommissioned) to the Kubernetes cluster, and enforces access policies.

Add an ingress controller, such as NGINX, Istio, or Traefik, to your Network Bridge cloud native system that has:

- Path-based routing for the Kubernetes Cluster service.
- TLS enabled between the client and the load balancer to secure communications outside of the Kubernetes cluster.

After you install an ingress controller, you must define the rules for directing requests from the following 5G services to the mediation service and mediation port:

- **/nchf-convergedcharging/v3/**\*
- **/npcf-smpolicycontrol/v1/\***

The following shows example rules for mapping requests to the mediation service and the mediation port (**8080**). Although this example is for NGINX, you can use any ingress controller.

```
apiVersion: networking.k8s.io/v1
kind: Ingress
metadata:
   name: ingress-oc-ccs
   namespace: ingressNameSpace
spec:
   ingressClassName: nginx
   rules:
   - http:
       paths:
       - path: /nchf-convergedcharging/v3
         pathType: Prefix
         backend:
            service:
              name: mediation
              port:
                number: 8080
       - path: /npcf-smpolicycontrol/v1
         pathType: Prefix
         backend:
           service:
              name: mediation
```
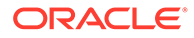

 **port: number: 8080**

## <span id="page-14-0"></span>Installing Jaeger

You use the Jaeger tracing tool to help you trace the flow of messages through Network Bridge components. It makes it easier to troubleshoot issues that may be encountered.

To install Jaeger, see the Jaeger documentation at: [https://www.jaegertracing.io/docs/](https://www.jaegertracing.io/docs/latest/) [latest/.](https://www.jaegertracing.io/docs/latest/)

## Installing Kubernetes Metrics Server

Metrics Server collects resource metrics from kubelets and exposes them through the Metrics API. These metrics are used by Kubernetes Horizontal Pod Autoscaler to automatically adjust the CPU and memory usage in your Network Bridge pods.

To install Metrics Server, see the Kubernetes Metrics Server documentation at: [https://](https://kubernetes-sigs.github.io/metrics-server/) [kubernetes-sigs.github.io/metrics-server/](https://kubernetes-sigs.github.io/metrics-server/).

## Installing Prometheus Operator

Prometheus Operator in an open-source toolkit that scrapes metric data from Network Bridge and then stores it in a time-series database. You use it to monitor the operation of Network Bridge processes. See "[Monitoring Network Bridge Processes"](#page-56-0) for more information.

To install Prometheus Operator, see the prometheus-operator GitHub website at: <https://github.com/prometheus-operator/prometheus-operator>.

## Installing Grafana

Grafana is an open-source tool for viewing metric data that is stored in Prometheus Operator. You can use the Grafana Dashboards shipped with Network Bridge to view Network Bridge performance data.

To install Grafana, see the Grafana Loki installation documentation at: [https://](https://grafana.com/docs/loki/latest/installation/helm/) [grafana.com/docs/loki/latest/installation/helm/](https://grafana.com/docs/loki/latest/installation/helm/).

## <span id="page-15-0"></span>3

## Preparing Your Network Bridge Cloud Native Environment

Prepare your cloud native environment by downloading the cloud native deployment package for Oracle Communications Network Bridge, extracting the Helm charts, and loading the Network Bridge component images.

Topics in this document:

- **Tasks for Preparing Your Cloud Native Environment**
- Downloading the Network Bridge Cloud Native Deployment Package
- [Extracting the Helm Chart](#page-16-0)
- [Loading Network Bridge Component Images](#page-16-0)
- [Creating Secrets for Container Registry Authorization](#page-17-0)

## Tasks for Preparing Your Cloud Native Environment

As part of preparing your cloud native environment for Network Bridge, you download the Network Bridge package and load the necessary component images into your Kubernetes container system. The following shows the high-level tasks:

- **1.** Download the Network Bridge cloud native deployment package to your cloud native environment.
- **2.** Extract the Network Bridge Helm charts from the downloaded package.
- **3.** Load the Network Bridge component images into your container runtime.
- **4.** (Optional) Create Secrets for your container registry.

## Downloading the Network Bridge Cloud Native Deployment Package

To download the Network Bridge cloud native deployment package, go to the Oracle software delivery website [\(https://edelivery.oracle.com](https://edelivery.oracle.com)). Search for and then download **Oracle Communications Converged Charging System 2.0.0.0.0**.

Table 3-1 lists the packages in the downloaded archive files. Replace *version* with the release number. For example, for release 2.0.0, the file name for Oracle Communications Network Bridge Diameter Adapter would be **oc-ccs-diameter-adapter-2.0.0.tar**.

#### **Table 3-1 Network Bridge Component Packages**

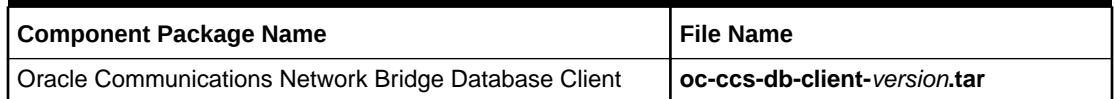

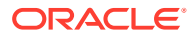

<span id="page-16-0"></span>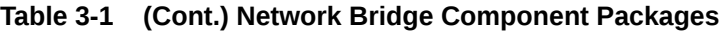

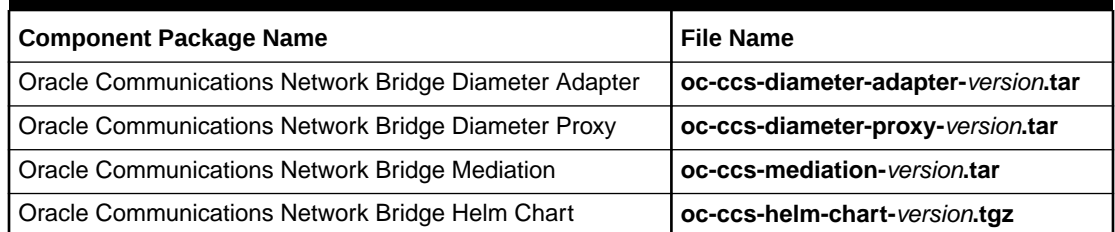

## Extracting the Helm Chart

Extract the Network Bridge Helm chart by running this command:

```
oc-ccs-helm-chart-version.tgz
```
## Loading Network Bridge Component Images

Images shipped with the Network Bridge cloud native deployment package are in the form of TAR files. After downloading the TAR files, load them as images into your container runtime.

For example, to load the Mediation image into a Docker system, you would do this:

- **1.** Download the **oc-ccs-mediation-***version***.tar** file to the system where Docker is installed, where *version* is the release number such as **2.0.0**.
- **2.** Load the Mediation image into Docker by entering this command:

**docker load --input oc-ccs-mediation-***version***.tar**

**3.** Verify that the image is loaded correctly by entering this command:

**docker images mediation:***version*

The image details should be listed in one row.

If you use an internal registry to access images from different Kubernetes nodes, push the images from the local system to the registry server. For example, if the registry is identified by *RepoHost*:*RepoPort*, you'd push the Mediation image to the registry like this:

**1.** Tag the image with the registry server by entering this command:

**docker tag mediation:***version RepoHost***:***RepoPort***/oracle/cagbu/ccs/ network-bridge/mediation:***version*

**2.** Push the image to the registry server by entering this command:

**docker push** *RepoHost***:***RepoPort***/oracle/cagbu/ccs/network-bridge/ mediation:***version*

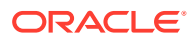

## <span id="page-17-0"></span>Creating Secrets for Container Registry Authorization

You can automatically pull images from your private container registry by creating an **ImagePullSecrets**, which contains a list of authorization tokens (or Secrets) for accessing a private container registry. You then add references to the **ImagePullSecrets** in your **override-values.yaml** file for the Network Bridge's Helm chart. This allows pods to submit the Secret to the private container registry whenever they want to pull images.

To automatically pull images from a private container registry, create a Secret outside of the Helm chart by entering this command:

```
kubectl create secret docker-registry SecretName --docker-
server=RegistryServer --docker-username=UserName --docker-password=Password -
n NameSpace
```
where:

- *SecretName* is the name of your Kubernetes Secret.
- *RegistryServer* is the fully qualified domain name (FQDN) of your private container registry (*repoHost*:*repoPort*).
- *UserName* and *Password* are the user name and password for your private container registry.
- *NameSpace* is the namespace you will use for installing the Network Bridge Helm chart.

For example:

```
kubectl create secret docker-registry cgbu-docker-registry --docker-
server=mydockerimages.com:0000/ --docker-username=xyz --docker-
password=password -n NetworkBridge
```
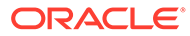

## <span id="page-18-0"></span>4

## Configuring Network Bridge for 5G to 4G Payload Transformation

You can configure Oracle Communications Network Bridge to perform protocol translation between a 5G Network Function (NF) and 4G Network Element (NE). To do so, you configure an **override-values.yaml** file and then deploy Network Bridge on a cloud native environment.

Topics in this document:

- About Configuring Network Bridge for 5G-to-4G Payload Conversion
- [Configuring Mandatory Values for 5G-to-4G Conversion](#page-19-0)
- [Configuring Network Bridge Components](#page-22-0)

## About Configuring Network Bridge for 5G-to-4G Payload Conversion

You can use Network Bridge to dynamically transform HTTP usage requests from 5G networks into the Diameter protocol, so they can be processed by a 4G LTE online charging system (OCS) or a policy-driven charging system. Network Bridge converts the usage requests according to the rules defined in the Network Bridge rule files.

#### **Note:**

The Network Bridge package includes rule files that support the following conversions. You do not need to configure or customize the rule files for 5G NF to 4G NE conversion.

- Interworking between 5GC SMF and EPC OCS N40 interface to Gy interface
- Interworking between 5GC SMF and EPC PCRF N7 interface to Gx interface

Configuring Network Bridge for 5G NF to 4G NE conversion includes these high-level steps:

- **1.** Creating an **override-values.yaml** file for the Network Bridge Helm chart.
- **2.** Configuring the mandatory values for Network Bridge.

See ["Configuring Mandatory Values for 5G-to-4G Conversion](#page-19-0)".

**3.** (Optional) Configuring one or more of the Network Bridge components. These components are preconfigured to work for most systems, but you may want to tune their values for a production system.

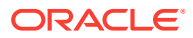

<span id="page-19-0"></span>**Note:**

This step is not required for simple or demonstration systems.

See ["Configuring Network Bridge Components"](#page-22-0).

**4.** (Optional) Configuring your components to support autoscaling.

See ["Setting up Autoscaling of Network Bridge Pods](#page-50-0)".

**5.** (Optional) Configuring your components for tracing using Jaeger.

See ["Tracing the Flow of API Calls"](#page-53-0).

**6.** (Optional) Configuring Prometheus to scrape metric data from your components for display in Grafana Dashboards.

See ["Monitoring Network Bridge Processes](#page-56-0)".

**7.** Deploy Network Bridge on your cloud native environment.

See ["Deploying Network Bridge"](#page-47-0).

## Configuring Mandatory Values for 5G-to-4G Conversion

To configure Network Bridge for 5G NF to 4G NE conversion, set the following keys in your **override-values.yaml** file for **oc-ccs-helm-chart-***version*. These keys are required for creating a simple or demonstration version of Network Bridge that you can start using right away.

These keys apply to all Network Bridge components, but they can be overridden for a specific component by setting a different value in the component's key. For example, to use a different pull policy for the Mediation component, set the **networkbridge.mediation.mediation.imagePullPolicy** key.

#### **Note:**

The **&keyName** and **\*keyName** values are Helm references. If a key in the **values.yaml** file includes one of these references, you must also include the reference in your **override-values.yaml** file.

```
imageRepository: &imageRepository my.example.com:9999
imagePullSecrets: &imagePullSecrets Secret
imagePullPolicy: &imagePullPolicy IfNotPresent
protocolTranslationFilePath: &protocolTranslationFilePath "config/
protocolTranslation"
nodeSelector: &nodeSelector
    env: oc-ccs
partOfLabel: &partOfLabel oc-ccs
```

```
loggingPattern: &loggingPattern "%d{ISO8601 OFFSET DATE TIME HHCMM} |
%5p | %X{traceId} | %-20.20thread | %-25.25logger{25} | %m%n"
```
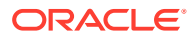

```
tracingEnabled: &tracingEnabled true
tracingHost: &tracingHost jaeger-example
tracingPort: &tracingPort 14268
serviceMonitorEnabled: &serviceMonitorEnabled true
grafanaDashboardsEnabled: &grafanaDashboardsEnabled true
grafanaNamespace: &grafanaNamespace GrNameSpace
# Component images
mediationImage: &mediationImage "ccs/network-bridge/mediation:2.0.0"
egressImage: &egressImage "ccs/network-bridge/mediation:2.0.0"
diameterAdapterImage: &diameterAdapterImage "ccs/network-bridge/diameter-
adapter:2.0.0"
diameterProxyImage: &diameterProxyImage "ccs/network-bridge/diameter-
proxy:2.0.0"
dbClientImage: &dbClientImage "ccs/infra/db-client:2.0.0"
grafanaDashboards: 
    enabled: *grafanaDashboardsEnabled 
    grafanaNamespace: *grafanaNamespace 
    labels: 
       grafana_dashboard: "1" 
       release: prometheus 
    annotations: 
       k8s-sidecar-target-directory: "/tmp/dashboards/ccs"
serviceMonitor: 
    namespace: SmNameSpace
```
Table 4-1 describes each key.

| <b>Key</b>                      | <b>Description</b>                                                                                                    |  |
|---------------------------------|----------------------------------------------------------------------------------------------------|--|
| <b>imageRepository</b>          | Specifies the registry server where you pushed images, typically in this<br>format: RepoHost: RepoPort.                                                                                      |  |
|                                 | This value is added as a prefix to all image names when you install or<br>upgrade Helm charts.                                                                                               |  |
| <b>imagePullSecrets</b>         | Specifies the name of the Secret that contains credentials for<br>accessing images from your private image server. The default is<br>regcred.                                                |  |
|                                 | This is added to each pod to give it permission to pull the image from<br>your private registry server. See "Creating Secrets for Container<br>Registry Authorization" for more information. |  |
| <b>imagePullPolicy</b>          | Specifies when Kubernetes pulls images:                                                                                                    |  |
|                                 | <b>Always:</b> It always pulls an image from the repository.<br>۰                                                                                                    |  |
|                                 | <b>IfNotPresent:</b> It pulls an image only when one does not exist on a<br>٠<br>node. This is the default.                                                                                  |  |
|                                 | <b>Never:</b> It never pulls the image from the repository.<br>۰                                                                                                    |  |
| protocolTranslationFilePat<br>h | Specifies the directory in which the protocol translation files are<br>located.                                                                                                    |  |
|                                 | The default is config/protocolTranslation.                                                                                                    |  |

**Table 4-1 Mandatory Network Bridge Keys**

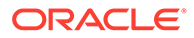

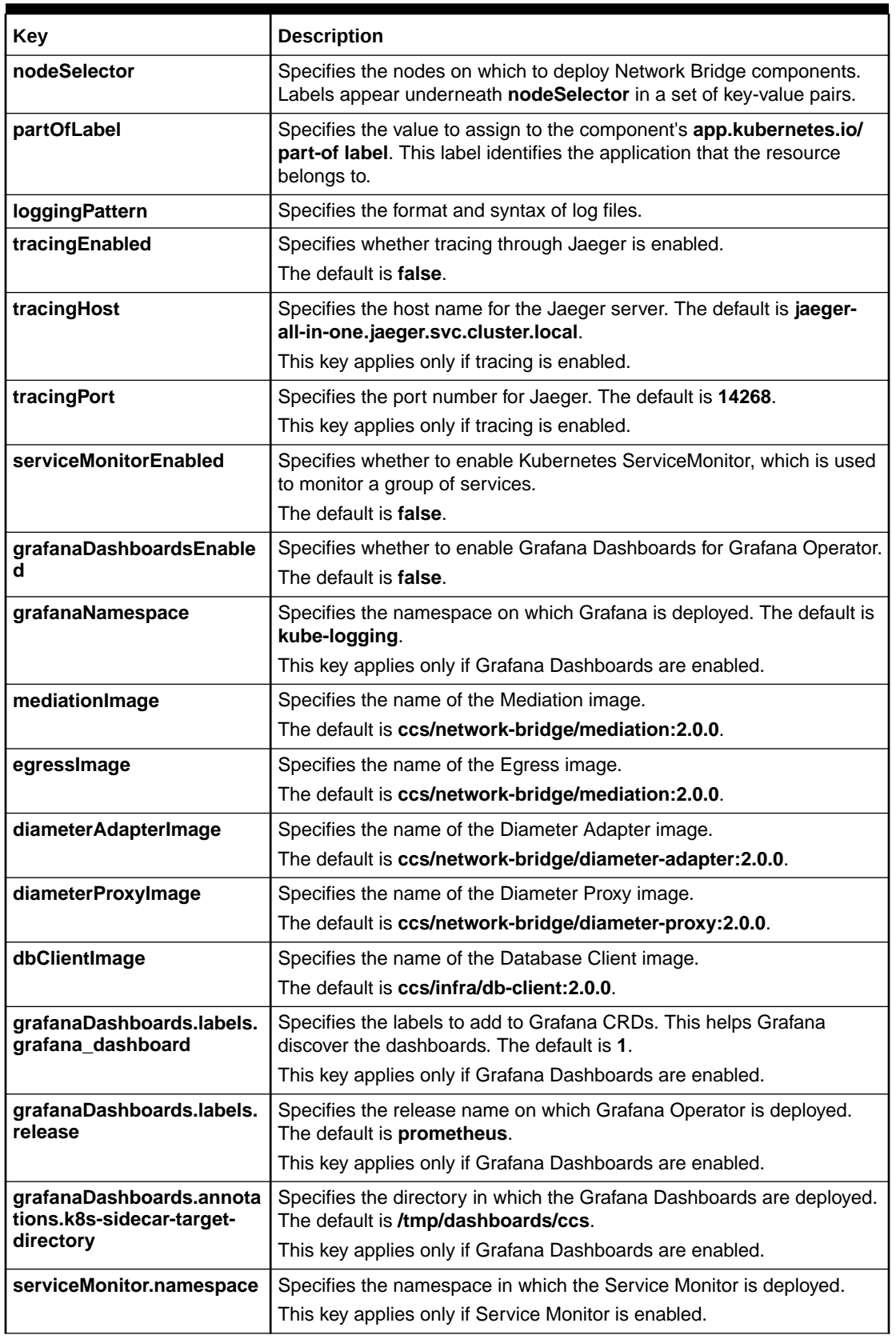

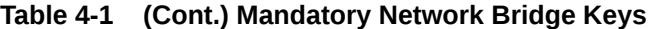

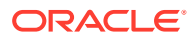

## <span id="page-22-0"></span>Configuring Network Bridge Components

The following Network Bridge components contain default values that will work for most test and demonstration systems, but you can configure them according to your business requirements.

- MySQL NDB component. For information about this component's keys, view the **oc-ccs/ charts/oc-network-bridge-0.2.0.tgz/charts/oc-nb-mediation/values.schema.json** file in a Markdown viewer.
- Mediation component. For information about this component's keys, view the **oc-ccs/ charts/oc-network-bridge-0.2.0.tgz/charts/oc-nb-mediation/values.schema.json** file in a Markdown viewer.
- Egress component. For information about this component's keys, view the **oc-ccs/ charts/oc-network-bridge-0.2.0.tgz/charts/oc-nb-mediation/values.schema.json** file in a Markdown viewer.
- HTTP to Diameter Adapter component. For information about this component's keys, view the **oc-ccs/charts/oc-network-bridge-0.2.0.tgz/charts/oc-nb-diameter-adapter/ values.schema.json** file in a Markdown viewer.
- Diameter to HTTP Adapter component. For information about this component's keys, view the **oc-ccs/charts/oc-network-bridge-0.2.0.tgz/charts/oc-nb-diameter-adapter/ values.schema.json** file in a Markdown viewer.
- Diameter Proxy component. For information about this component's keys, view the **occcs/charts/oc-network-bridge-0.2.0.tgz/charts/oc-nb-diameter-proxy/ values.schema.json** file in a Markdown viewer.

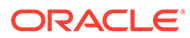

## <span id="page-23-0"></span>5

## Configuring Network Bridge for 5G-to-5G Payload Conversion

You can configure Oracle Communications Network Bridge to mediate payloads between two 5G Network Functions (NFs). To do so, you create a mutation rules file, configure an **override-values.yaml** file, and then deploy Network Bridge on a cloud native environment.

Topics in this document:

- About Configuring Network Bridge for 5G-to-5G Payload Mediation
- [Configuring Mandatory Values for 5G-to-5G Payload Conversion](#page-24-0)
- [Configuring the Mediation Component for 5G-to-5G Payload Conversion](#page-26-0)
- [Defining Mutation Rules for Payload Conversion](#page-36-0)
- [Defining Business Rules in DRL Files](#page-42-0)
- [Sample N40 Proxy Configuration](#page-43-0)

## About Configuring Network Bridge for 5G-to-5G Payload **Mediation**

You can use Network Bridge to interconnect two 5G NFs that support different payload formats. In this case, Network Bridge acts as an N40 proxy, dynamically transforming HTTP message payloads according to your defined rules.

To configure Network Bridge to mediate payloads between 5G NFs:

- **1.** Create an **override-values.yaml** file for the Network Bridge Helm chart.
- **2.** Configure the mandatory values for 5G-to-5G payload conversion.

See ["Configuring Mandatory Values for 5G-to-5G Payload Conversion](#page-24-0)".

**3.** Configure the Mediation component for 5G-to-5G payload conversion.

See ["Configuring the Mediation Component for 5G-to-5G Payload Conversion"](#page-26-0).

- **4.** Define how to mutate message payloads. See ["Defining Mutation Rules for Payload Conversion](#page-36-0)".
- **5.** (Optional) Define any business rules for modifying messages. See ["Defining Business Rules in DRL Files"](#page-42-0).
- **6.** (Optional) Configure the Mediation component to support autoscaling. See ["Setting up Autoscaling of Network Bridge Pods](#page-50-0)".
- **7.** (Optional) Configure your Mediation component for tracing using Jaeger. See ["Tracing the Flow of API Calls"](#page-53-0).

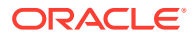

<span id="page-24-0"></span>**8.** (Optional) Configure Prometheus to scrape metric data from your Mediation component for display in Grafana Dashboards.

See ["Monitoring Network Bridge Processes](#page-56-0)".

**9.** Deploy Network Bridge on your cloud native environment.

See ["Deploying Network Bridge"](#page-47-0).

## Configuring Mandatory Values for 5G-to-5G Payload Conversion

To configure Network Bridge for 5G NF to 5G NF payload conversion, set the following keys in your **override-values.yaml** file for **oc-ccs-helm-chart-***version*. These keys are required for creating a simple or demonstration version of Network Bridge that you can start using right away.

These keys apply to all Network Bridge components, but you can override a key's value for a specific component. For example, to use a different pull policy for the Mediation component, set the **network-bridge-restproxy.restproxy.imagePullPolicy** key to another value.

#### **Note:**

The **&keyName** and **\*keyName** values are Helm references. If a key in the **values.yaml** file includes one of these references, you must also include the reference in your **override-values.yaml** file.

```
imageRepository: &imageRepository "repository.example.com:7840"
imagePullSecrets: &imagePullSecrets regcred
imagePullPolicy: &imagePullPolicy IfNotPresent
protocolTranslationFilePath: &protocolTranslationFilePath "config/
protocolTranslation"
nodeSelector: &nodeSelector
```
partOfLabel: &partOfLabel oc-ccs

```
loggingPattern: &loggingPattern "%d{ISO8601 OFFSET DATE TIME HHCMM} |
%5p | %X{traceId} | %-20.20thread | %-25.25logger{25} | %m%n"
```

```
tracingEnabled: &tracingEnabled true
tracingHost: &tracingHost jaeger-all-in-one.jaeger.svc.cluster.local
tracingPort: &tracingPort 14268
serviceMonitorEnabled: &serviceMonitorEnabled true
```

```
grafanaDashboardsEnabled: &grafanaDashboardsEnabled true
grafanaNamespace: &grafanaNamespace kube-logging
```

```
grafanaDashboards:
  enabled: *grafanaDashboardsEnabled
  grafanaNamespace: *grafanaNamespace
  labels:
```
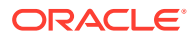

```
 grafana_dashboard: "1"
     release: prometheus
   annotations:
     k8s-sidecar-target-directory: "/tmp/dashboards/ccs"
serviceMonitor:
   enabled: *serviceMonitorEnabled
  namespace:
```
Table 5-1 describes each key.

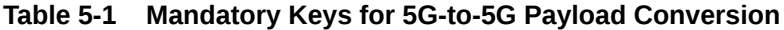

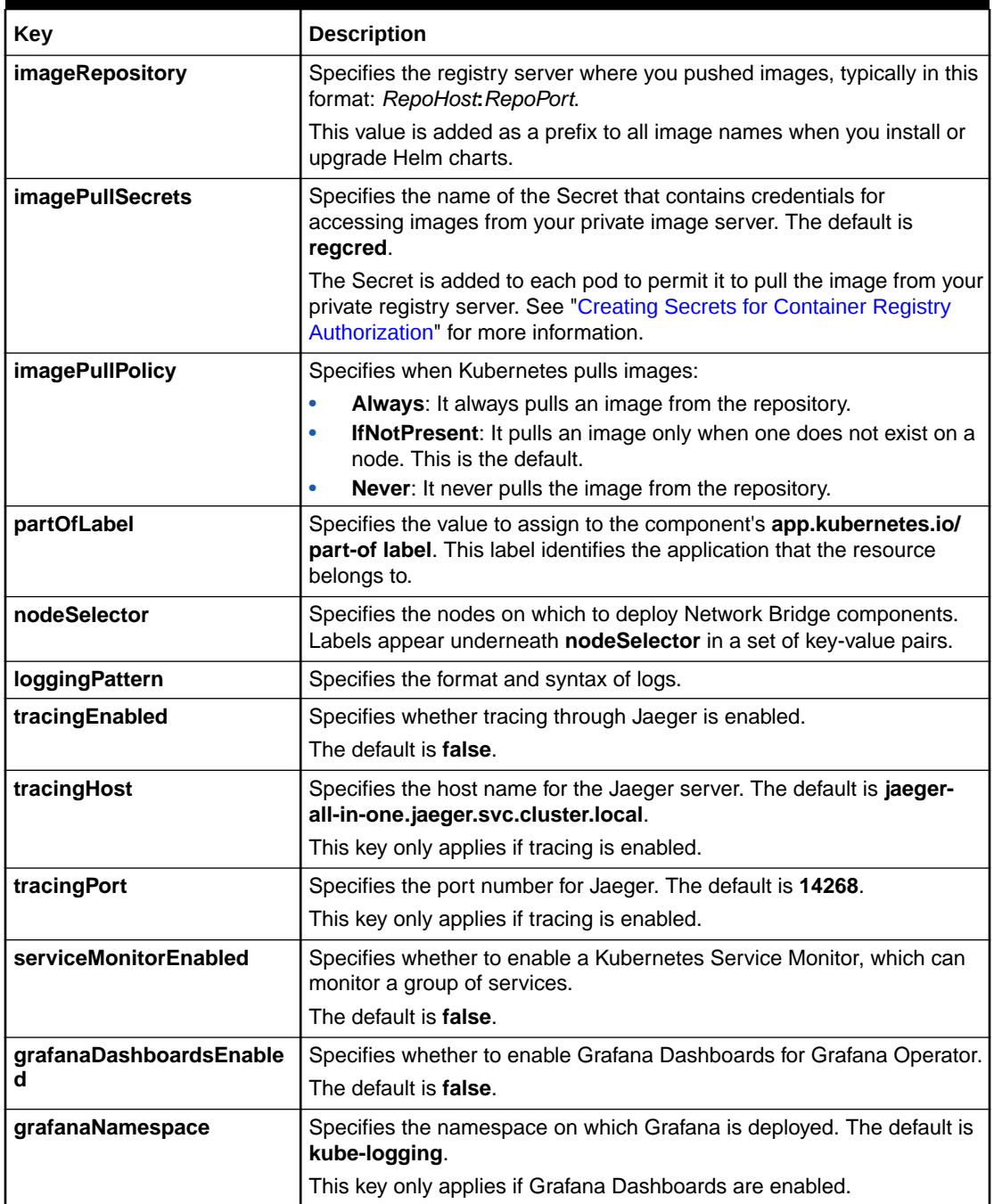

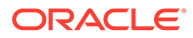

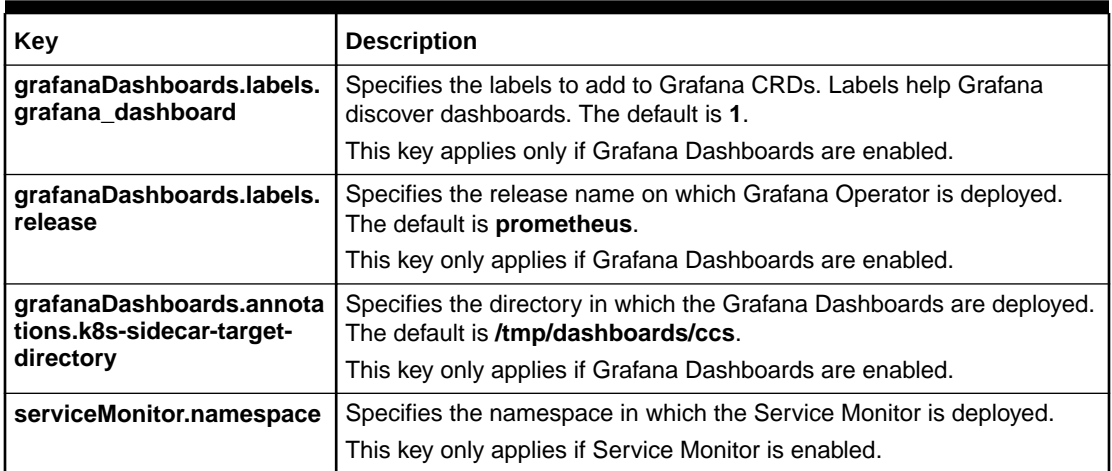

<span id="page-26-0"></span>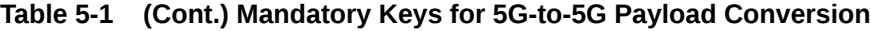

## Configuring the Mediation Component for 5G-to-5G Payload **Conversion**

To configure the Mediation component for 5G-to-5G payload conversion, set the following keys in your **override-values.yaml** file:

```
network-bridge-restproxy:
   enabled: false
   restProxyImage: &restProxyImage "ccs/network-bridge/mediation:2.0.0"
   # Network Bridge Top Level
   name: network-bridge
   fullname: "network-bridge-restproxy"
   rest-proxy:
     enabled: true
     imageRepository: *imageRepository
     imagePullSecrets: *imagePullSecrets
     imagePullPolicy: *imagePullPolicy
     partOfLabel: *partOfLabel
     mediation:
       name: rest-proxy
       fullname: "rest-proxy"
       additionalLabels: { }
       annotations: { }
       nodeSelector: *nodeSelector
       client:
         connect-timeout-millis: 2000
         read-timeout-millis: 2000
         follow-redirects: true
         max-redirects: 5
         additionalAttributes: { }
       kieRulesConfigMapOverride: MyKieRules
       mutatorRulesConfigMapOverride: MyMutationRules
       restServices:
```
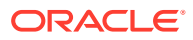

```
- name: "all sbi"
            config:
              path: "/{:npcf-smpolicycontrol\/v1\/sm-policies($|\/[^/]+\/
(update|delete)(\S|\angle(\$)|)|nchf-convergedcharging\/v3\/chargingdata(\S|\angle(\[\triangle']+\rangle/(update|release)($|\/$))|nchf-convergedcharging\/v3\/notify($|\?
notifyUri=.*)}"
           processors:
             - name: "kie processor"
                type: KIE_PROCESSOR
                config:
                  rules-path: "/app/config/rules"
       grpcServices: [ ]
       container:
         image: *restProxyImage
       terminationGracePeriodSeconds: 60
       resources:
         memoryRequest: "256Mi"
         cpuRequest: "250m"
         memoryLimit: "2048Mi"
         cpuLimit: "500m"
       replicas: 1
       jvmOpts: "-XX:+UseG1GC -XX:MaxGCPauseMillis=50 -
XX:InitialRAMPercentage=80 -XX:MaxRAMPercentage=80 -XX:MinRAMPercentage=80 -
Dlog4j.configurationFile=config/log4j2.yaml"
       restartCount: 0
       hpa:
         enabled: true
         minReplicas: 1
         maxReplicas: 8
         metrics:
           cpuAverageUtilization: 65
         scaleDown:
           selectPolicy: Max
            stabilizationWindowSeconds: 300
           periodSeconds: 180
         scaleUp:
            selectPolicy: Max
            stabilizationWindowSeconds: 5
           periodSeconds: 20
       service:
         type: ClusterIP
         additionalLabels: { }
         additionalAnnotations: { }
       adminService:
         type: ClusterIP
         additionalLabels: { }
         additionalAnnotations: { }
       logging:
         format:
            type: TEXT
           pattern: *loggingPattern
         rootLevel: INFO
         packageLogging:
            - name: com.oracle.cagbu
              level: INFO
```
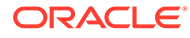

```
 - name: io.helidon
         level: INFO
       - name: org.jboss
         level: INFO
       - name: io.jaegertracing.internal.reporters
         level: WARN
   tracing:
     enabled: *tracingEnabled
     service: mediation
     maxQueueSize: 42
     flushIntervalMs: 10001
     host: *tracingHost
     port: *tracingPort
     samplerType: ratelimiting
     samplerParam: 1
     samplerManager:
     logSpans: true
     webServer:
       spans:
         httpRequest:
           contentWrite: false
           contentRead: false
 grafanaDashboards:
   enabled: *grafanaDashboardsEnabled
   grafanaNamespace: *grafanaNamespace
   labels:
     grafana_dashboard: '1'
     release: prometheus
   annotations:
     k8s-sidecar-target-directory: "/tmp/dashboards/ccs"
 serviceMonitor:
   enabled: *serviceMonitorEnabled
   namespace:
 ingress:
   ingressClassName:
```
[Table 5-2](#page-29-0) describes each key.

#### **Note:**

You can also view key descriptions by opening the **oc-ccs/charts/ocnetwork-bridge-0.2.0.tgz/charts/oc-nb-mediation/values.schema.json** file in a Markdown viewer.

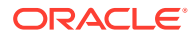

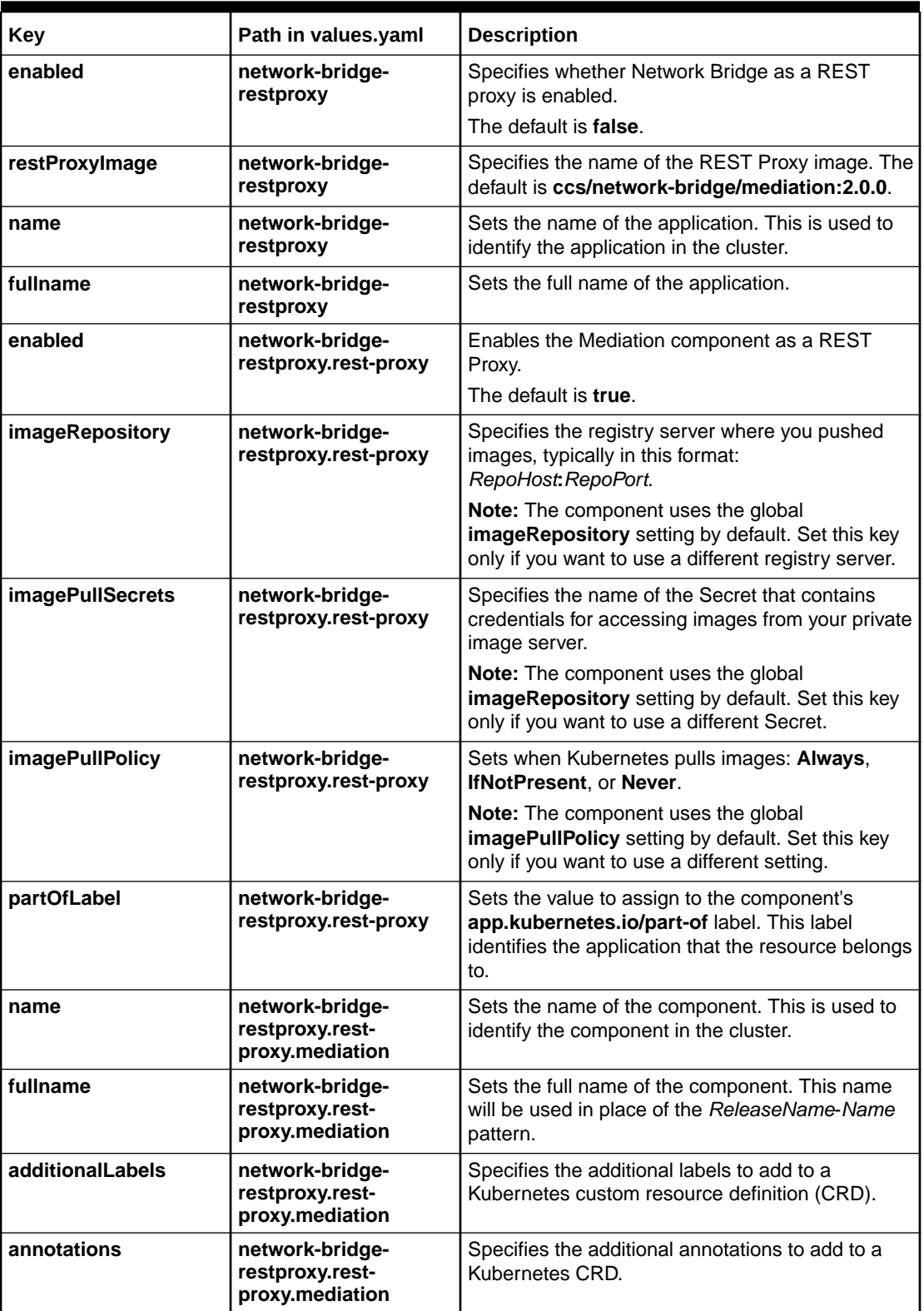

<span id="page-29-0"></span>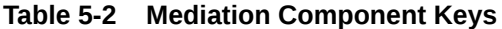

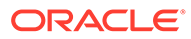

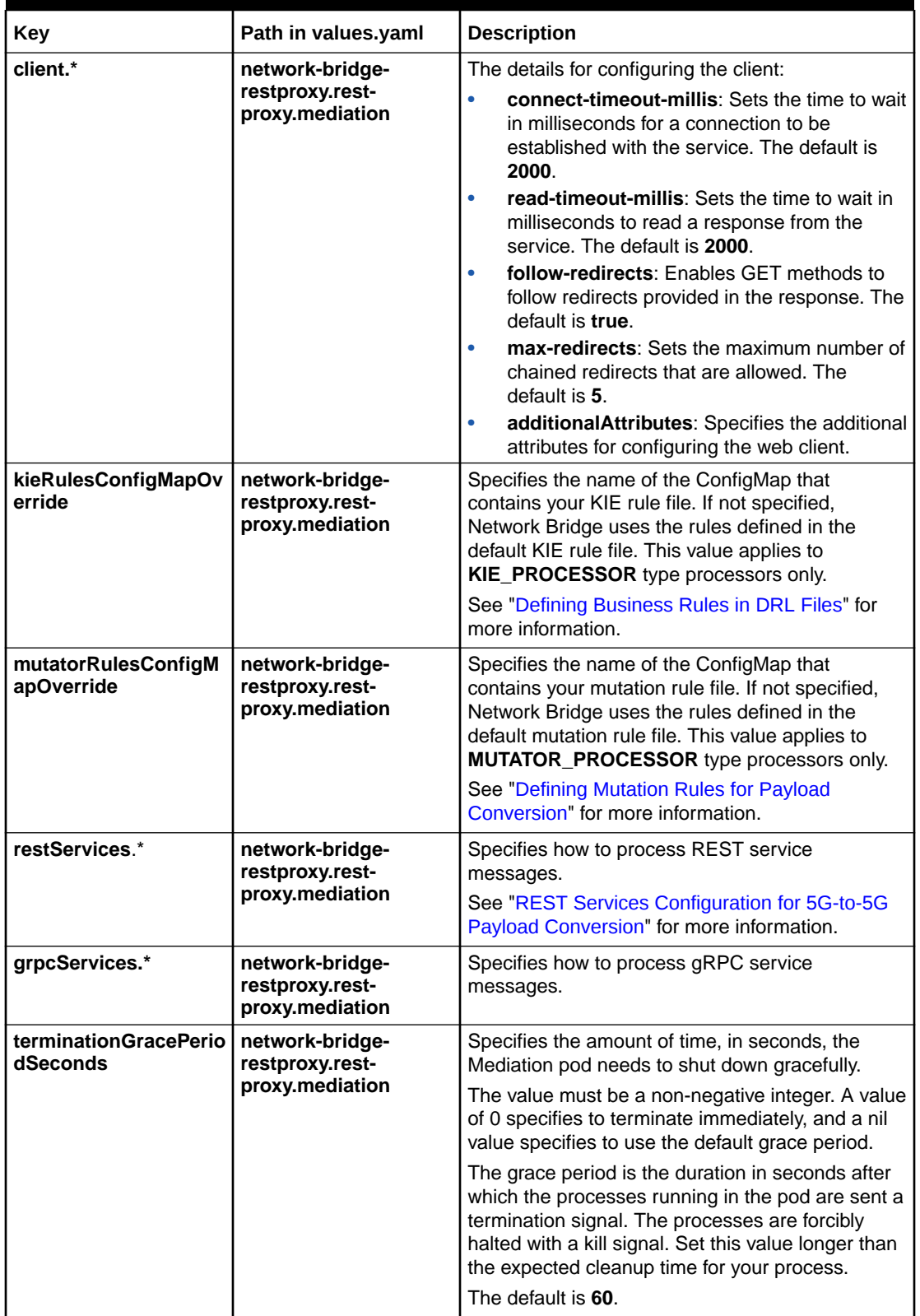

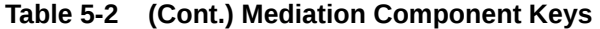

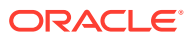

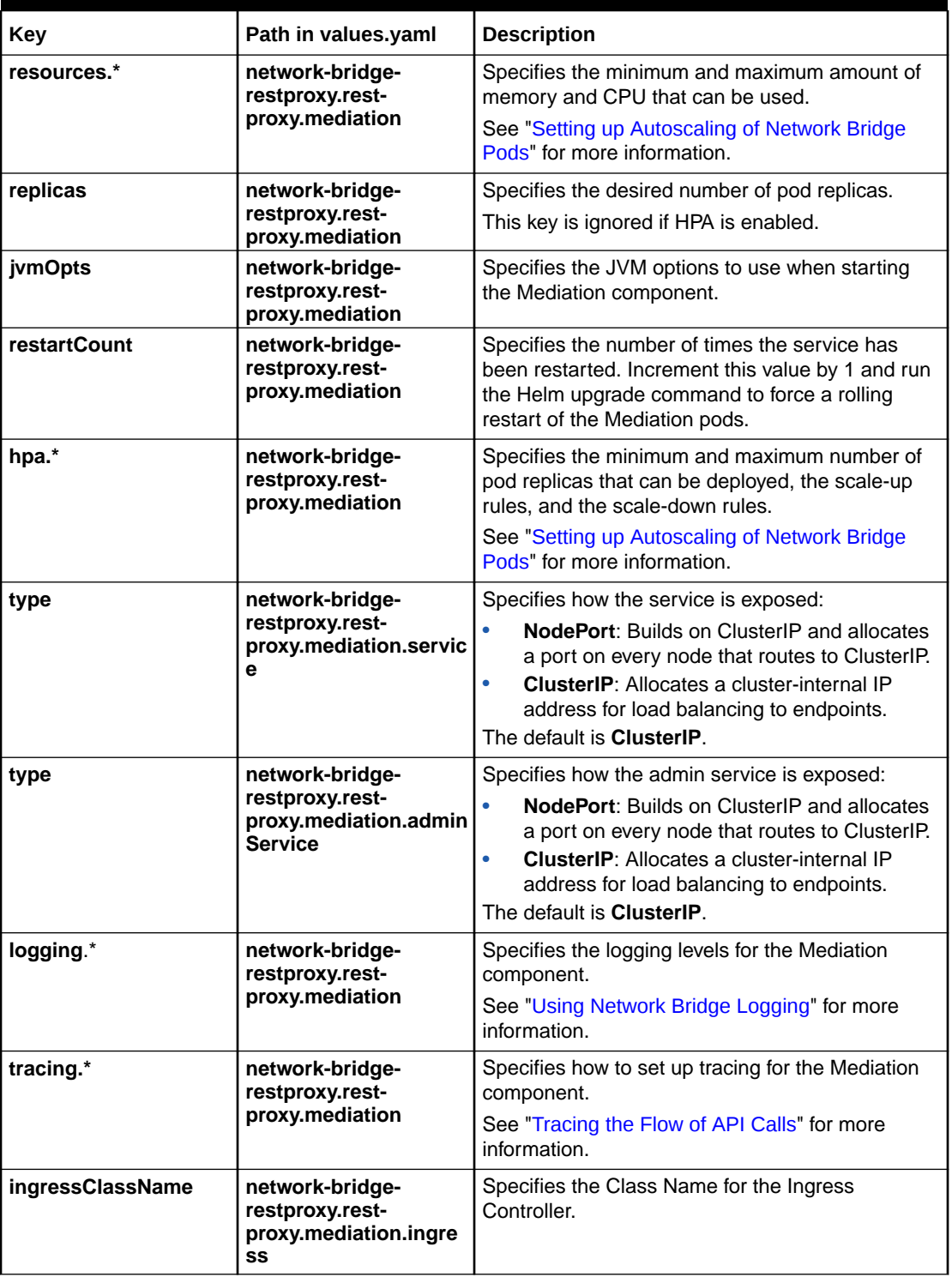

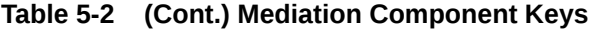

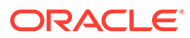

## <span id="page-32-0"></span>REST Services Configuration for 5G-to-5G Payload Conversion

You can configure the Mediation component to listen for REST services from a specific URL and then call one or more processors. To do so, add a **restServices** section under **network-bridge-restproxy.rest-proxy.mediation**. The **restServices** section uses this syntax:

```
restServices:
   - name: "Example Name"
     config:
       path: "*"
     processors:
       - ProcessorN
       - ProcessorN
       - ProcessorN
       ...
```
Replace *ProcessorN* with the keys for one or more of these processor types:

- **KIE processor**. See ["Configuring a KIE Processor"](#page-33-0).
- **Mutation processor**. See "Configuring a Mutation Processor".
- **REST processor**. See ["Configuring a REST Processor](#page-33-0)".
- **gRPC processor**. See ["Configuring a GRPC Processor"](#page-34-0).

For an example of how to configure this section, see "[Example Processor](#page-35-0) [Configuration for REST Services"](#page-35-0).

#### Configuring a Mutation Processor

You use a Mutation processor to transform REST request and response messages according to the rules defined in a mutation rule file. You configure the processor by using these keys in the **restServices.processors** section of your **overridevalues.yaml** file:

```
- name: mutation-response
  type: MUTATOR_PROCESSOR
  config:
    rules-path: "src/test/resources/mutation/rules"
    rule-names:
      - reWriteResponse
```
where:

- **name**: Specifies the name of the mutation processor instance.
- **config.rules-path**: Specifies the file system path that contains your mutation rule file.
- **config.rule-names**: Specifies the names of one or more rules to run against incoming REST messages. The listed names must match the rule names in your mutation rule file.

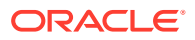

#### <span id="page-33-0"></span>Configuring a KIE Processor

You use a KIE processor to convert REST messages according to the rules defined in a DRL file. You configure the KIE processor by using these keys in the **restServices.processors** section of your **override-values.yaml** file:

```
- name: "kie processor"
   type: KIE_PROCESSOR
  config:
     rules-path:"/app/config/rules"
```
where:

- **name**: Specifies the name of the KIE processor instance.
- **config.rules-path**: Specifies the system path to your DRL business rule files.

#### Configuring a REST Processor

You use a REST processor to optionally add a header to REST messages before sending them to a specified URI.

You can also add fault tolerance to the REST processor, which is achieved through a combination of retries and a circuit breaker. Retries automatically attempt to run the processor multiple times if it fails to respond. For example, if a REST processor request fails due to a temporary error, the processor can retry the call after a specified interval to check if the error has been resolved. Retries can increase the chances of successfully calling the service and reduce the overall impact of temporary errors.

The circuit breaker prevents cascading processor failures by automatically failing fast when a processor fails too often. The circuit breaker monitors the health of a processor by tracking the number of failures the processor encounters. If the number of failures exceeds a threshold, the circuit breaker trips, and all subsequent calls to the processor fail automatically without actually trying to run the processor. This prevents further failures and allows the system to recover more quickly. After a specified period of time, the circuit breaker is reset, and processor calls are allowed to go through.

You define the REST processor by using these keys in the **restServices.processors** section of your **override-values.yaml** file:

```
- name: sample-rest-processor
  type: REST_PROCESSOR 
   config: 
     uri: "http://sample.example.com" 
     destUriHeader: dest_uri 
   faultTolerance: 
     retry: 
       delay: 5 
       calls: 3
       delayFactor: 1.0
     circuitBreaker: 
       delay: 500
       errorRatio: 20
```
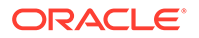

```
 successThreshold: 10
 volume: 2
```
<span id="page-34-0"></span>where:

- **name**: Specifies the name of the REST processor instance.
- **config.uri**: Specifies the URI to send messages to.
- **config.destUriHeader**: Sets the metadata parameter that indicates the host to send REST requests to.
- **faultTolerance.retry.delay**: Sets the duration, in milliseconds, to wait before retrying the process in case of failure.
- **faultTolerance.retry.calls**: Sets the maximum number of times to retry the process in case of failure.
- **faultTolerance.retry.delayFactor**: Sets the multiplication factor of delay between two consecutive retries.
- **faultTolerance.circuitBreaker.delay**: Sets the duration, in milliseconds, to wait before retrying the process in case of failure.
- **faultTolerance.circuitBreaker.errorRatio**: Specifies the percentage of failures that will open the circuit breaker.
- **faultTolerance.circuitBreaker.successThreshold**: Specifies the number of successful calls that will close a half-open breaker.
- **faultTolerance.circuitBreaker.volume**: Specifies the size of the processing window.

#### Configuring a GRPC Processor

You use a gRPC processor to convert REST messages into an internal gRPC format for intercomponent communication.

#### **Note:**

This processor is not typically needed for 5G-to-5G payload conversion.

You configure the gRPC processor by using these keys in the **restServices.processors** section of your **override-values.yaml** file:

```
- name: "grpc"
   type: GRPC_PROCESSOR
  config:
    host: "egress"
    port: 1408
```
#### where:

- **name**: Specifies the name of the gRPC processor instance.
- **config.host**: Specifies the host name of the server to send messages to.

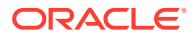

• **config.port**: Specifies the port to send messages to.

#### <span id="page-35-0"></span>Example Processor Configuration for REST Services

The following example processor configuration for REST services specifies to do the following:

- **1.** Listen for REST messages from a 5G SBI path.
- **2.** Call **kie\_processor** to convert incoming REST messages according to the DRL files in the **/app/config/rules** file path.
- **3.** Call **mutation-request** to mutate incoming REST messages by applying the **addChargingInfo** and **addHeaders** rules from the mutation rule file stored in **src/test/ resources/mutation/rules**.
- **4.** Call **sample-rest-processor** to add the **destination:dest\_uri** header to messages before sending them to the **http://sample.example.com** server. If a call to the server fails, **sample-rest-processor** will retry the call up to three times, five milliseconds apart.
- **5.** When processing response messages from the 5G NF, call **mutation-response** to mutate REST messages by applying the **reWriteResponse** rule from the mutation rule file stored in **src/test/resources/mutation/rules**.

```
restServices:
  - name: "all sbi"
     config:
      path: \sqrt{\frac{m}{m}} path: \sqrt{\frac{m}{m}}delete)($|\/$))|nchf-convergedcharging\/v3\/chargingdata($|\/[^/]+\/(update|
release)($|\/$))|nchf-convergedcharging\/v3\/notify($|\?notifyUri=.*)}"
     processors:
      - name: "kie processor"
         type: KIE_PROCESSOR
         config:
           rules-path:"/app/config/rules" 
      - name: mutation-request
        type: MUTATOR_PROCESSOR
        config:
           rules-path: "src/test/resources/mutation/rules"
           rule-names:
            - addChargingInfo
           - addHeaders
       - name: sample-rest-processor
         type: REST_PROCESSOR 
         config: 
           uri: "http://sample.example.com" 
           destUriHeader: dest_uri 
         faultTolerance: 
           retry: 
             delay: 5 
             calls: 3
             delayFactor: 1.0
       - name: mutation-response
         type: MUTATOR_PROCESSOR
         config:
           rules-path: "src/test/resources/mutation/rules"
```
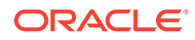

```
 rule-names:
  - reWriteResponse
```
## <span id="page-36-0"></span>Defining Mutation Rules for Payload Conversion

For 5G-to-5G payload conversion, you create a mutation rule file that defines:

- The criteria that the HTTP message must meet to be transformed. If you include multiple requirements, the message must meet them all to be transformed.
- The transformation to perform on the HTTP message, such as changing a field in the request header or JSON body.

#### **Note:**

To configure Network Bridge as an N40 proxy, you must add three rules with the following names to the file: **addChargingInfo**, **addHeaders**, and **reWriteResponse**.

To define the rules for 5G payload conversion:

**1.** Create a mutation rule file in YAML format and open it in a text editor.

Alternatively, you can start with the example **oc-ccs/charts/oc-networkbridge-0.2.0.tgz/charts/oc-nb-mediation/data/mutation-rules/ exampleRule.yaml** file.

**2.** Add a rule name and a brief description. For example:

```
ruleName: "addChargingInfo"
ruleDescription: "My new rule adds a field to the JSON body."
```
**3.** Add a **criterion** section that defines one or more criteria that an HTTP message must meet. To specify that all HTTP messages meet the requirements, leave the **criterion** section empty.

For example, this shows a simple **criterion** section that requires a message to contain a POST HTTP method:

```
criterion:
    value: 
       method: 
           criteriaType: EQUAL 
           value: POST
```
For more information, see "[Configuring the Criterion Section](#page-37-0)".

**4.** Add a **mutation** section that specifies how to transform the HTTP message.

For example, this shows a simple **mutation** section that modifies the JSON body by changing the **ratingGroup** value to **15**.

**mutation:** json:

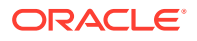

```
 body: 
- mutationType: JSON PATCH
   jsonPatch: 
   - op: replace 
     path: /multipleUnitUsage/ratingGroup 
     value: "15"
```
For more information, see "[Configuring the Mutation Section"](#page-39-0).

**5.** Save and close the file.

For more information about configuring the mutation rule file, see ["Example Mutation](#page-41-0) [Rule File](#page-41-0)".

You can also view descriptions of each key in the mutation rule file by opening the **occcs/charts/oc-network-bridge-0.2.0.tgz/charts/oc-nb-mediation/ mutator.rules.schema.json** file in a Markdown viewer.

**6.** Create a ConfigMap from your mutation rule file by running this command:

**kubectl create configmap** *ConfigMapName* **--from-file=***Path*

where *ConfigMapName* is your desired name for the ConfigMap, and *Path* is the directory that contains the mutation rule file.

- **7.** Configure Network Bridge to use your mutation rule file by doing the following in your **override-values.yaml** file:
	- Set the **network-bridge-restproxy.restproxy.mediation.mutatorRulesConfigMapOverride** key to *ConfigMapName*.

This configures Network Bridge to use your mutation rule file for all **MUTATOR\_PROCESSOR** type processors.

• Ensure you add a section to your **override-values.yaml** file for calling a **MUTATOR\_PROCESSOR** type processor when processing REST services. For more information, see ["Configuring a Mutation Processor](#page-32-0)".

### Configuring the Criterion Section

The **criterion** section specifies the fields and values the HTTP message must contain to qualify for transformation. The criteria can include a required value for a single field, a required key-value pair for a field, or a value for a JSON field.

The **criterion** section uses the following syntax:

#### **criterion:**

```
 GroupType
 GroupType
 ...
```
Replace *GroupType* with one or more of the following group types:

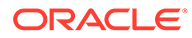

• **value**: Requires a URI, method, or status code to match a single string value. For example, requiring a message to contain a URI of **https://***hostname***:***httpsPort***/ nchf-convergedcharging/v3/chargingdata**. The **value** group type uses this syntax:

```
value: 
    ValueObject: 
       criteriaType: CriteriaType 
       value: Value
```
where:

- *ValueObject* is one of these: **uri**, **method**, or **statusCode**.
- *CriteriaType* specifies the criteria type. Supported values are **EQUALS**, **EQUALS\_IGNORE\_CASE**, **NOT\_EQUALS**, **NOT\_EQUALS\_IGNORE\_CASE**, **IS\_NOT\_NULL**, **IS\_NULL**, and **REGEX**.
- *Value* specifies the required value.
- **keyValue**: Requires a header or query parameter to contain a specified key-value pair, such as a message must include **Accept-Language:en-US** in its header. The **keyValue** group type uses this syntax:

#### **keyValue:**

```
 MapName: 
 - criteriaType: CriteriaType 
   key: KeyName 
   value: Value
```
where:

- *MapName* is either **headers** or **queryParams**.
- *CriteriaType* specifies the criteria type. Supported values are **EQUALS**, **EQUALS\_IGNORE\_CASE**, **NOT\_EQUALS**, **NOT\_EQUALS\_IGNORE\_CASE**, **IS\_NOT\_NULL**, **IS\_NULL**, and **REGEX**.
- *KeyName* specifies the required key.
- *Value* specifies the required value.
- **json**: Requires a JSON path to match a string value, such as the message body must contain a JSON path of **\$.SequenceNumber**. The **json** group type uses this syntax:

```
json: 
    body: 
    - criteriaType: CriteriaType 
      value: MatchValue
```
where:

- *CriteriaType* specifies the criteria type. Supported values are **REGEX** and **JSON\_PATH**.
- *Value* specifies the required JSON string value.

[Table 5-3](#page-39-0) describes each criteria type.

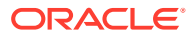

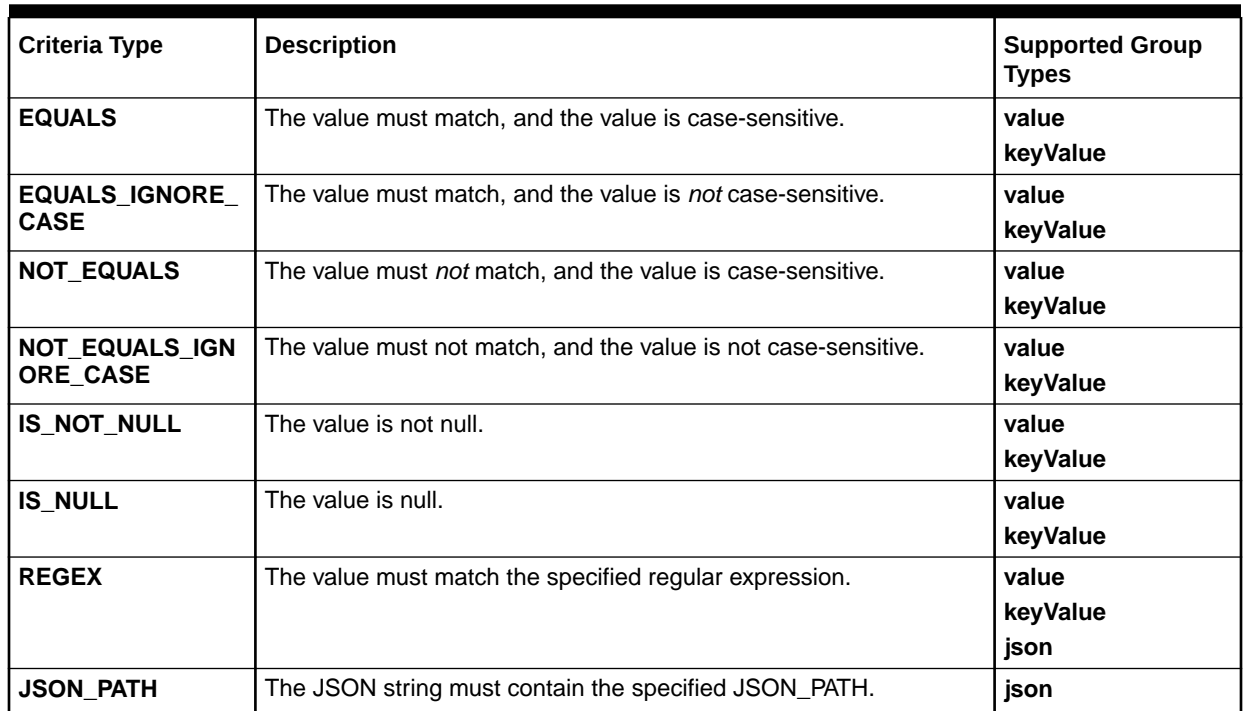

#### <span id="page-39-0"></span>**Table 5-3 Criteria Types**

### Configuring the Mutation Section

The **mutation** section specifies how to transform an HTTP message, such as by adding, replacing, or removing fields in the request URL and body. It uses the following syntax:

#### **mutation:**

```
 GroupType
 GroupType
 ...
```
Replace *GroupType* with one or more of the following:

• **value**: Modifies a single string value in a URI, method, or status code. For example, by changing the HTTP method to PUT. The **value** group type uses this syntax:

```
value:
   ValueObject:
     mutationType: MutationType
     value: Value
```
where:

- *ValueObject* is one of these: **uri**, **method**, or **statusCode**.
- *MutationType* specifies the transformation to make. Supported values are **REPLACE** and **REGEX\_REPLACE**.
- *Value* specifies the new value.

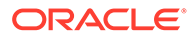

• **keyValue**: Modifies a key-value pair in a header or query parameter, such as by adding **Authority: example.com:1534** to the header. The **keyValue** group type uses this syntax:

```
keyValue: 
    MapName: 
    - mutationType: MutationType
      key: KeyName
      value: Value
```
#### where:

- *MapName* is either **headers** or **queryParams**.
- *MutationType* specifies the transformation to make. Supported values are **REPLACE**, **ADD**, **COPY**, and **DELETE**.
- *KeyName* specifies the key on which to act.
- *Value* specifies a new or modified value.
- **json**: Modifies a specified string in the JSON body, such as by adding or changing a field.

**json: body: - mutationType:** *MutationType MutationSpecificParameters*

where:

- *MutationType* specifies the transformation to make. Supported values are **REGEX\_REPLACE**, **DELETE**, **JSON\_PATCH**, **JSON\_PATH**, and **REPLACE\_JSON**.
- *MutationSpecificParameters* specifies more information about the transformation. The fields in this section are dependent on the mutation type.

Table 5-4 describes each mutation type.

#### **Table 5-4 Mutation Types**

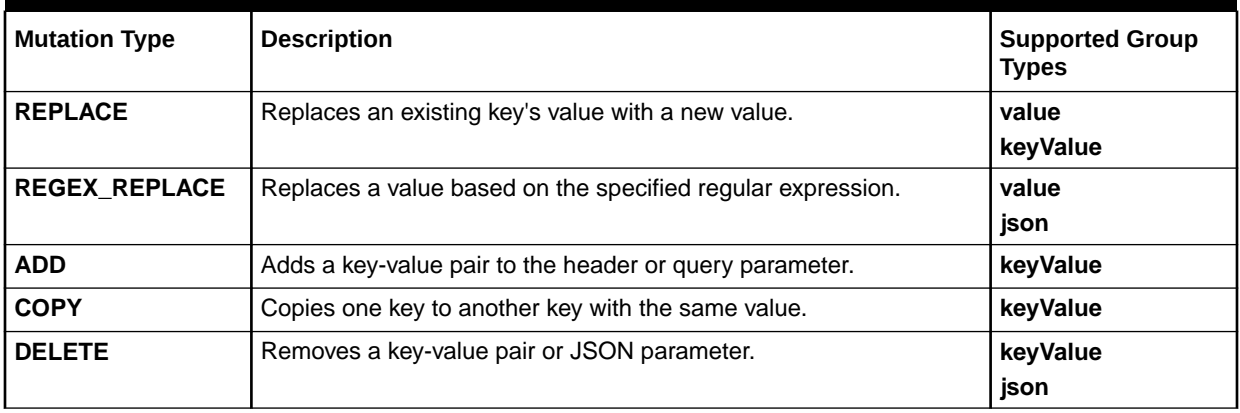

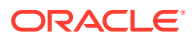

<span id="page-41-0"></span>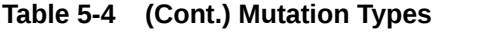

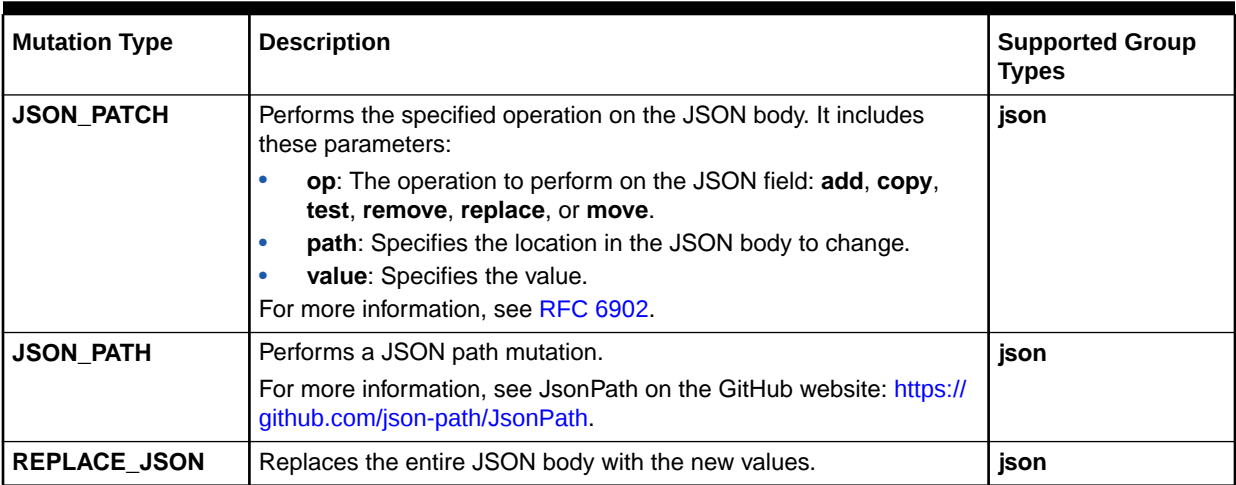

### Example Mutation Rule File

The following shows a sample mutation rule file for updating the request header and JSON body in an incoming HTTP message:

```
ruleName: "Sample Rule"
ruleDescription: "This sample rule updates the request header and adds a 
field to the JSON body"
criterion:
   json:
     body:
       - criteriaType: "JSON_PATH"
         value: "$.invocationSequenceNumber"
mutation:
   keyValue:
     headerMap:
       - mutationType: REPLACE
         key: location
         value: https://new.example.com
       - mutationType: ADD
         key: HTTP2-Settings
         value: token64
   json:
     body:
      - mutationType: JSON PATCH
         jsonPatch:
           - op: add
             path: /multipleUnitInformation/ratingStamp
             value: "Gold"
```
In this example, Network Bridge would check if an incoming HTTP message includes an **invocationSequenceNumber** field or array in its JSON body. If an HTTP message meets the criteria, Network Bridge would do the following:

• Replace the value of the **location** header field with **https://new.example.com**.

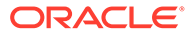

- <span id="page-42-0"></span>• Add the **HTTP2-Settings** header field with the value set to **token64**.
- In the JSON body, add the **ratingStamp** field set to **Gold** in the **multipleUnitInformation** array. If the body doesn't contain the **multipleUnitInformation** array, it would be added.

Table 5-5 shows a sample HTTP message before and after it has been mutated by Network Bridge using the sample rules. The fields that have been changed or added are shown in bold.

**Table 5-5 Sample HTTP Message Mutation**

| <b>HTTP</b><br><b>Messag</b><br>e Part | <b>Before Mutation</b>                                                                                                    | <b>After Mutation</b>                                                                                                    |
|----------------------------------------|----------------------------------------------------------------------------------------------------|----------------------------------------------------------------------------------------------------|
| Header                                 | connection: keep-alive<br>content-length: 154<br>content-type: application/json<br>location: https://<br>original.example.com<br>date: Tue, 12 Jul 2024 08:21:13 +0530                                                      | connection: keep-alive<br>content-length: 154<br>content-type: application/json<br>location: https://new.example.com<br>HTTP2-Settings: token64<br>date: Tue, 12 Jul 2024 08:21:13 +0530                                                                |
| <b>JSON</b><br>Body                    | "invocationTimeStamp":<br>"2024-7-11T13:00:33.882+05:30",<br>"invocationSequenceNumber": 1,<br>"multipleUnitInformation": [<br>"resultCode": "SUCCESS",<br>"ratingGroup": 10,<br>"grantedUnit": {},<br>"validityTime": 3600 | "invocationTimeStamp":<br>$"2024-7-11T13:00:33.882+05:30",$<br>"invocationSequenceNumber": 1,<br>"multipleUnitInformation": [<br>"resultCode": "SUCCESS",<br>"ratingGroup": 10,<br>"grantedUnit": {},<br>"validityTime": 3600,<br>"ratingStamp": "Gold" |

## Defining Business Rules in DRL Files

Creating DRL files allows you to customize how Network Bridge transforms 5G message payloads.

To define business rules for 5G payload conversion:

**1.** Create a DRL file that applies rules on HTTP messages.

For information about creating DRL files, see the Drools documentation at: [https://](https://docs.drools.org/latest/drools-docs/docs-website/drools/introduction/index.html) [docs.drools.org/latest/drools-docs/docs-website/drools/introduction/index.html.](https://docs.drools.org/latest/drools-docs/docs-website/drools/introduction/index.html)

**2.** In your file, add rules for converting HTTP message payloads based on your business logic.

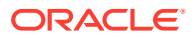

<span id="page-43-0"></span>**3.** Create a ConfigMap from your DRL file by running this command:

**kubectl create configmap** *ConfigMapName* **--from-file=***Path*

where *ConfigMapName* is your desired name for the ConfigMap, and *FilePath* is the directory that contains the DRL file.

**4.** In your **override-values.yaml** file, set the **network-bridge-restproxy.restproxy.mediation.kieRulesConfigMapOverride** key to *ConfigMapName*.

This configures Network Bridge to use your DRL file for all **KIE\_PROCESSOR** type processors.

## Sample N40 Proxy Configuration

The following shows sample **override-values.yaml** entries for configuring Network Bridge as an N40 proxy, with tracing, autoscaling, and monitoring through Prometheus and Grafana all enabled.

#### **Note:**

The **&keyName** and **\*keyName** values are Helm references. If a key in the **values.yaml** file includes one of these references, you must also include it in your **override-values.yaml** file.

```
imageRepository: &imageRepository repository.example.com:7840
imagePullSecrets: &imagePullSecrets regcred
imagePullPolicy: &imagePullPolicy IfNotPresent
partOfLabel: &partOfLabel network-bridge-restproxy
nodeSelector: &nodeSelector
#Sample:
# key: value
loggingPattern: &loggingPattern "%d{ISO8601 OFFSET DATE TIME HHCMM} | %5p |
%X{traceId} | %-20.20thread | %-25.25logger{25} | %m%n"
tracingEnabled: &tracingEnabled true
tracingHost: &tracingHost jaeger-all-in-one.jaeger.svc.cluster.local
tracingPort: &tracingPort 14268
serviceMonitorEnabled: &serviceMonitorEnabled true
grafanaDashboardsEnabled: &grafanaDashboardsEnabled true
grafanaNamespace: &grafanaNamespace kube-logging
grafanaDashboards:
   enabled: *grafanaDashboardsEnabled
   grafanaNamespace: *grafanaNamespace
   labels:
     grafana_dashboard: "1"
```
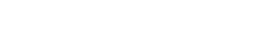

release: prometheus

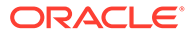

```
 annotations:
     k8s-sidecar-target-directory: "/tmp/dashboards/ccs"
serviceMonitor:
   enabled: *serviceMonitorEnabled
   namespace: SmNameSpace
network-bridge-restproxy:
   enabled: false
   restProxyImage: &restProxyImage "ccs/network-bridge/mediation:2.0.0"
   # Network Bridge Top Level
   name: network-bridge
   fullname: "network-bridge-restproxy"
   rest-proxy:
     enabled: true
     imageRepository: *imageRepository
     imagePullSecrets: *imagePullSecrets
     imagePullPolicy: *imagePullPolicy
     partOfLabel: *partOfLabel
     mediation:
       name: rest-proxy
       fullname: "rest-proxy"
       additionalLabels: { }
       annotations: { }
       nodeSelector: *nodeSelector
       client:
         connect-timeout-millis: 2000
         read-timeout-millis: 2000
         follow-redirects: true
         max-redirects: 5
         additionalAttributes: { }
       kieRulesConfigMapOverride: MyKieRules
       mutatorRulesConfigMapOverride: MyMutationRules
       restServices:
        - name: "all sbi"
           config:
             path: "/{:npcf-smpolicycontrol\/v1\/sm-policies($|\/[^/]+\/
(update|delete)($|\/$))|nchf-convergedcharging\/v3\/chargingdata($|
\/[^/]+\/(update|release)($|\/$))|nchf-convergedcharging\/v3\/notify($|
\?notifyUri=.*)}"
           processors:
            - name: "kie processor"
               type: KIE_PROCESSOR
               config:
                  rules-path:"/app/config/rules" 
              - name: mutation-request
               type: MUTATOR_PROCESSOR
               config:
                  rules-path: "src/test/resources/mutation/rules"
                 rule-names:
                    - addChargingInfo
                  - addHeaders
              - name: sample-rest-processor
               type: REST_PROCESSOR 
               config:
```

```
 uri: "http://sample.example.com" 
                  destUriHeader: dest_uri 
                faultTolerance: 
                  retry: 
                  delay: 5 
                  calls: 3
                  delayFactor: 1.0
              - name: mutation-response
                type: MUTATOR_PROCESSOR
                config:
                  rules-path: "src/test/resources/mutation/rules"
                  rule-names:
                    - reWriteResponse
       grpcServices: [ ]
       container:
         image: *restProxyImage
       terminationGracePeriodSeconds: 60
       resources:
         memoryRequest: "256Mi"
         cpuRequest: "250m"
         memoryLimit: "2048Mi"
         cpuLimit: "500m"
       replicas: 1
       jvmOpts: "-XX:+UseG1GC -XX:MaxGCPauseMillis=50 -
XX:InitialRAMPercentage=80 -XX:MaxRAMPercentage=80 -XX:MinRAMPercentage=80 -
Dlog4j.configurationFile=config/log4j2.yaml"
       restartCount: 0
       hpa:
         enabled: true
         minReplicas: 1
         maxReplicas: 8
         metrics:
           cpuAverageUtilization: 65
         scaleDown:
           selectPolicy: Max
           stabilizationWindowSeconds: 300
           periodSeconds: 180
         scaleUp:
           selectPolicy: Max
           stabilizationWindowSeconds: 5
           periodSeconds: 20
       service:
         type: ClusterIP
         additionalLabels: { }
         additionalAnnotations: { }
       adminService:
         type: ClusterIP
         additionalLabels: { }
         additionalAnnotations: { }
       logging:
         format:
           type: TEXT
           pattern: *loggingPattern
         rootLevel: INFO
         packageLogging:
```

```
 - name: com.oracle.cagbu
         level: INFO
       - name: io.helidon
         level: INFO
       - name: org.jboss
         level: INFO
       - name: io.jaegertracing.internal.reporters
         level: WARN
   tracing:
     enabled: *tracingEnabled
     service: mediation
     maxQueueSize: 42
     flushIntervalMs: 10001
     host: *tracingHost
     port: *tracingPort
     samplerType: ratelimiting
     samplerParam: 1
     samplerManager:
     logSpans: true
     webServer:
       spans:
         httpRequest:
           contentWrite: false
           contentRead: false
 grafanaDashboards:
   enabled: *grafanaDashboardsEnabled
   grafanaNamespace: *grafanaNamespace
   labels:
     grafana_dashboard: '1'
    release: prometheus
   annotations:
     k8s-sidecar-target-directory: "/tmp/dashboards/ccs"
 serviceMonitor:
   enabled: *serviceMonitorEnabled
   namespace:
 ingress:
```
ingressClassName:

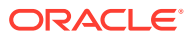

# <span id="page-47-0"></span>6 Deploying Network Bridge

You deploy Oracle Communications Network Bridge on a cloud native environment by running the Helm install command.

Topics in this document:

• Deploying Network Bridge Cloud Native

## Deploying Network Bridge Cloud Native

To deploy Network Bridge on your cloud native environment:

**1.** Create a namespace for the Network Bridge Helm chart:

**kubectl create namespace** *NBNameSpace*

where *NBNameSpace* is the namespace in which to create Kubernetes objects for the Network Bridge Helm chart.

**2.** Validate the content of your Helm chart by running the **Helm lint** command:

**helm lint --strict oc-ccs-helm-chart-***version* **--values oc-ccs-helm-chart-***version***/ values.yaml --values** *OverrideValuesFile*

You'll see this if the command completes successfully:

1 chart(s) linted, no failures

**3.** Validate the values in your **override-values.yaml** file by using the **helm template** command:

**helm template** *NBReleaseName* **oc-ccs-helm-chart-***version*

where *NBReleaseName* is the release name for **oc-ccs-helm-chart-***version* and is used to track this installation instance.

**4.** Deploy Network Bridge by running this command:

**helm install** *NBReleaseName* **oc-ccs-helm-chart-***version* **--namespace** *NBNameSpace* **--values override-values.yaml**

**5.** Verify that the pods were deployed successfully by running this command:

**kubectl -n** *NbNameSpace* **get pods**

You should see something similar to this:

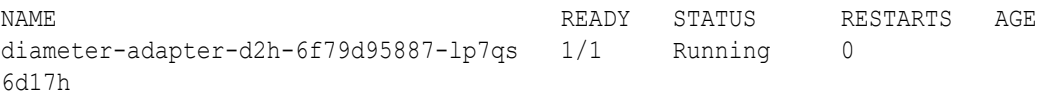

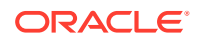

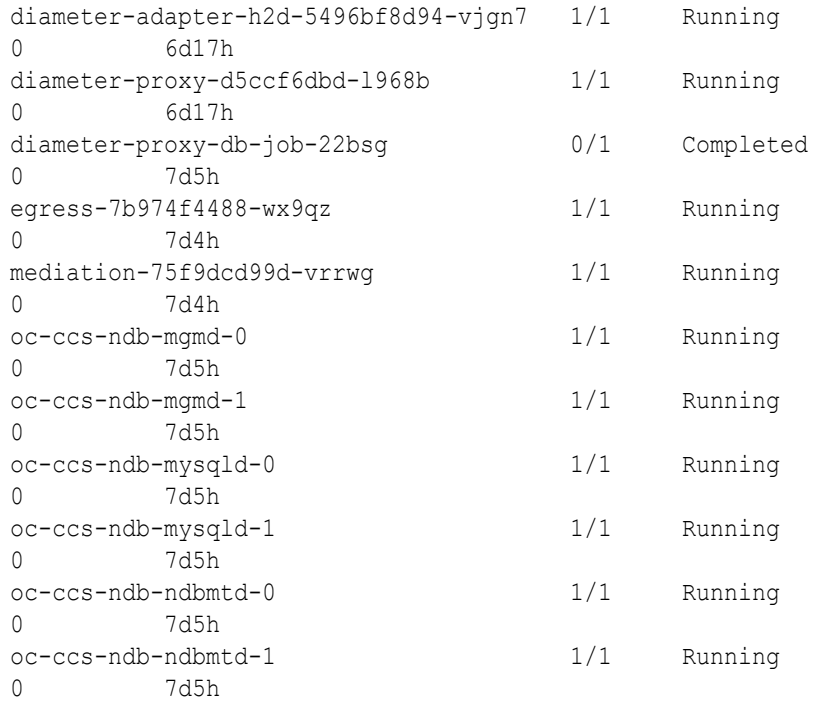

# <span id="page-49-0"></span>Part II Administering Network Bridge

This part describes how to perform administration tasks on your cloud native deployment of Oracle Communications Network Bridge. It contains the following chapters:

- [Managing Network Bridge Pods](#page-50-0)
- [Tracing the Flow of API Calls](#page-53-0)
- [Monitoring Network Bridge Processes](#page-56-0)
- [Using Network Bridge Logging](#page-64-0)

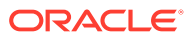

# <span id="page-50-0"></span>7 Managing Network Bridge Pods

You can manage the pods in your Oracle Communications Network Bridge cloud native deployment by setting up autoscaling.

Topics in this document:

• Setting up Autoscaling of Network Bridge Pods

## Setting up Autoscaling of Network Bridge Pods

You can use the Kubernetes Horizontal Pod Autoscaler to automatically scale up or scale down the number of pod replicas based on a pod's CPU or memory utilization. In Network Bridge cloud native deployments, the Horizontal Pod Autoscaler can monitor and scale these pods:

- mediation
- egress
- diameter-adapter-h2d
- diameter-adapter-d2h
- diameter-proxy

Changing the number of replicas in a Network Bridge autoscalable ReplicaSet results in a rebalancing of the in-memory cache distribution across the replicas. This rebalancing activity consumes incremental CPU and memory resources and can take multiple seconds to complete. Therefore, your autoscaling design should attempt to strike a balance between optimizing infrastructure resource usage and minimizing changes to the number of replicas in a ReplicaSet due to autoscaling.

To set up and enable autoscaling for Network Bridge pods:

- **1.** Ensure that your Network Bridge cluster is set up and the system is in the **UsageProcessing** state.
- **2.** Open your **override-values.yaml** file.
- **3.** Enable the Horizontal Pod Autoscaler in all of the pods by setting these keys to **true**:
	- For the mediation pod: **network-bridge.mediation.mediation.hpa.enabled**
	- For the mediation pod in a REST proxy: **network-bridge-restproxy.restproxy.mediation.hpa.enabled**
	- For the egress pod: **network-bridge.egress.mediation.hpa.enabled**
	- For the diameter-adapter-h2d pod: **network-bridge.diameter-adapterh2d.protocolTransform.hpa.enabled**
	- For the diameter-adapter-d2h pod: **network-bridge.diameter-adapterd2h.protocolTransform.hpa.enabled**
	- For the diameter-proxy pod: **network-bridge.diameterproxy.diameterProxy.hpaEnabled**

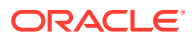

**4.** For each pod, specify the minimum and maximum amount of memory and CPU that can be used.

Set these keys under the **resources** section of each pod. For example, under **diameter-adapter-h2d.protocolTransform.resources**.

• **memoryRequest**: Set this to the minimum amount of memory required for a Kubernetes node to deploy a pod.

If the minimum amount is not available, the pod's status is set to **Pending**.

• **cpuRequest**: Set this to the minimum CPU amount, in milli-cores, that must be available in a Kubernetes node to deploy a pod. For example, enter 1000m for 1 CPU core.

If the minimum CPU amount is not available, the pod's status is set to **Pending**.

- **memoryLimit**: Set this to the maximum amount of memory that a pod can utilize.
- **cpuLimit**: Set this to the maximum amount of CPU that a pod can utilize.
- **5.** For each pod, specify the minimum and maximum number of pod replicas that can be deployed.

Set these keys under the **hpa** section of each pod. For example, under the **network-bridge.egress.mediation.hpa** section.

• **minReplicas**: Set this to the minimum number of pod replicas to deploy when scale down is triggered.

If a pod's average utilization goes below **cpuAverageUtilization**, the Horizontal pod Autoscaler decreases the number of pod replicas down to this minimum count.

• **maxReplicas**: Set this to the maximum number of pod replicas to deploy when scale up is triggered.

If a pod's average utilization goes above **cpuAverageUtilization**, the Horizontal pod Autoscaler increases the number of pod replicas up to this maximum count.

• **metrics.cpuAverageUtilization**: Set this as a target or threshold for average CPU usage across all of the pod's replicas with the same entry point. For example, if a cluster has three mediation pod replicas, the average will be the sum of CPU usage divided by three. The default is 65%.

The autoscaler increases or decreases the number of pod replicas to maintain the average CPU utilization you specified across all pods.

**6.** For each pod, specify the rules for scaling down pods.

Set these keys under the **hpa.scaleDown** section of each pod. For example, under the **network-bridge.egress.mediation.hpa.scaleDown** section.

- **selectPolicy**: Specifies **Min**, **Max**, or **Disabled**.
	- Min selects the policy with the smallest change in the replica count.
	- **Max** selects the policy with the largest change in the replica count.
	- **Disabled** prevents autoscaling in the scale down direction.
- **stabilizationWindowSeconds**: Specifies the duration, in seconds, of the stabilization window when scaling down pods.

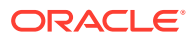

- **periodSeconds**: Specifies the number of seconds for which metrics should be collected before scaling.
- **7.** For each pod, specify the rules for scaling up pods.

Set these keys under the **hpa.scaleUp** section of each pod. For example, under the **network-bridge.egress.mediation.hpa.scaleUp** section.

- **selectPolicy**: Specifies **Min**, **Max**, or **Disabled**.
	- **Min** selects the policy with the smallest change in the replica count.
	- **Max** selects the policy with the largest change in the replica count.
	- **Disabled** prevents autoscaling in the scale down direction.
- **stabilizationWindowSeconds**: Specifies the duration, in seconds, of the stabilization window when scaling up pods.
- **periodSeconds**: Specifies the number of seconds for which metrics should be collected before scaling.
- **8.** To lower the heap memory used by the pods, set the appropriate JVM parameters in the **jvmOpts** key.

Memory-based scale down occurs only if the amount of pod memory decreases. You can decrease pod memory by using JVM garbage collection (GC).

- **9.** Save and close your **override-values.yaml** file.
- **10.** Do one of the following:
	- Deploy Network Bridge (if you have not already deployed Network Bridge). See "[Deploying Network Bridge](#page-47-0)".
	- If you have already deployed Network Bridge, update your Network Bridge release:

```
helm upgrade NBReleaseName oc-ccs-helm-chart-version --values
override-values.yaml -n NBNameSpace
```
where:

- *NBReleaseName* is the release name for the Network Bridge deployment.
- *version* is the Network Bridge release number, such as **2.0.0**.
- *NBNameSpace* is the namespace in which to create Kubernetes objects for the Network Bridge Helm chart.

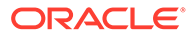

# <span id="page-53-0"></span>8 Tracing the Flow of API Calls

In your Oracle Communications Network Bridge cloud native system, you can trace the flow of API calls made to Network Bridge through Jaeger.

Topics in this document:

- **About Tracing**
- Enabling Tracing in Network Bridge

## About Tracing

You can trace the flow of messages through Network Bridge by using the Jaeger tracer tool integrated with the Helidon framework. You use this tool to understand any request failures and to troubleshoot performance issues in Network Bridge.

Helidon is a collection of Java libraries used by Network Bridge, and Jaeger is an opensource tracing system that is used with Helidon. For more information about Helidon and Jaeger, see:

- **"[MP Jaeger Tracing"](https://helidon.io/docs/v2/#/mp/tracing/03_jaeger) in the Helidon documentation**
- "[Introduction"](https://www.jaegertracing.io/docs/1.41/) in the Jaeger documentation

In a Network Bridge cloud native deployment, you can trace these components:

- Mediation component
- Egress component
- HTTP to Diameter Adapter component
- Diameter to HTTP Adapter component
- Diameter Proxy component

To set up tracing in Network Bridge cloud native:

- **1.** Install Jaeger Operator. See the Jaeger Operator for Kubernetes documentation: [https://](https://www.jaegertracing.io/docs/1.41/operator/) [www.jaegertracing.io/docs/1.41/operator/](https://www.jaegertracing.io/docs/1.41/operator/).
- **2.** Enable Jaeger tracing in Network Bridge cloud native. See "Enabling Tracing in Network Bridge".

Afterward, you can use the Jaeger UI to start visualizing and analyzing the trace data.

## Enabling Tracing in Network Bridge

By default, tracing is disabled in Network Bridge cloud native.

To enable tracing with Jaeger:

- **1.** Create an **override-values.yaml** file for **oc-ccs-helm-chart-***version*.
- **2.** Enable tracing across all Network Bridge components by setting these keys:

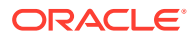

- **tracingEnabled**: Set this to **true**.
- **tracingHost**: Set to this to the host name of the server on which tracing is running. For example: **opentelemetry.teleemtry.svc.cluster.local**.
- **tracingPort**: Set this to the trace server port.
- **3.** (Optional) Customize how Network Bridge samples messages. Set these keys under the **tracing** section of each Network Bridge component:
	- **service:** Set this to the name of the service.
	- **maxQueueSize**: Set this to the maximum queue size for Jaeger reporters. The default is **42** spans.
	- flushIntervalMs: Specify the amount of time, in milliseconds, that events are held in the queue before sending a batch. The default is **10002** (about 10 seconds).
	- **samplerType**: Specify the sampling strategy to use: **const**, **probabilistic**, **ratelimiting**, or **remote**. The default is **ratelimiting**.
		- **const**: The sampler performs the same action, defined in the **samplerParam** key, on all traces.

Set the **samplerParam** key to **1** to sample all traces or to **0** to sample none of the traces.

– **probabilistic**: The sampler randomly samples traces with the rate specified in the **samplerParam** key.

Set the **samplerParam** key to the rate at which to sample traces. For example, **0.1** specifies to sample 10% of all traces, and **0.2** specifies to sample 20% of all traces.

ratelimiting: The sampler ensures that traces are sampled at a constant rate, which is defined in the **samplerParam** key.

Set the **samplerParam** key to the number of requests to sample per second. For example, **2.0** specifies to sample requests at the rate of 2 traces per second.

remote: The sampler consults the Jaeger agent for the appropriate sampling strategy to use in the current service.

Set the **samplerManager** key to the host name and port number of the Sampler Manager in the format *JaegerHost***:***PortNumber*.

- **logSpans**: Specify whether to log spans for diagnostic purposes. A span is a logical unit of work that has an operation name, a start time, and the duration. The default is **true**.
- **4.** Save and close your **override-values.yaml** file.
- **5.** Deploy or redeploy the Network Bridge Helm release by running the **helm install** command:

**helm install** *NbReleaseName* **oc-ccs-helm-chart-***version* **–-values overridevalues.yaml -n** *NbNameSpace*

where:

• *NbReleaseName* is the release name for the Network Bridge Helm chart and is used to track this installation instance.

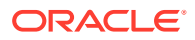

• *NbNameSpace* is the namespace in which to create Kubernetes objects for the Network Bridge Helm chart.

The following sample **override-values.yaml** file configures tracing for the Mediation component. It specifies to create a queue the size of 42 spans, to hold events in the queue for 10 seconds, to sample all traces, and to log spans.

```
tracing:
  service: mediation
  maxQueueSize: 42
  flushIntervalMs: 1000
  samplerType: const
  samplerParam: 1
  samplerManager:
  logSpans: true
```
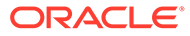

# <span id="page-56-0"></span>9 Monitoring Network Bridge Processes

You can monitor system processes, such as memory and thread usage, in your Oracle Communications Network Bridge components in a cloud native environment.

Topics in this document:

- About Monitoring Network Bridge Cloud Native
- **Setting Up Monitoring of Network Bridge Components**
- [Enabling the Network Bridge Service Monitor](#page-57-0)
- **[Network Bridge Cloud Native Metrics](#page-57-0)**

## About Monitoring Network Bridge Cloud Native

You can set up monitoring of your Network Bridge cloud native components using a Kubernetes Service Monitor, Prometheus Operator, and Grafana Dashboards. Service Monitor exposes JVM and application metric data through a single endpoint in an OpenMetrics/Prometheus exposition format. Prometheus then scrapes the metrics and stores them for analysis and monitoring through the Grafana Dashboards.

Network Bridge cloud native exposes metric data for the following components:

- Mediation component
- Egress component
- HTTP to Diameter Adapter component
- Diameter to HTTP Adapter component
- Diameter Proxy component

## Setting Up Monitoring of Network Bridge Components

Setting up monitoring of Network Bridge cloud native components involves the following highlevel tasks:

- **1.** Deploying the following prerequisite software on your Network Bridge cloud native environment:
	- Deploying Prometheus Operator on your Network Bridge cloud native environment. See ["Installing Prometheus Operator"](#page-14-0).
	- Deploying Grafana on your Network Bridge cloud native environment. See ["Installing](#page-14-0) [Grafana](#page-14-0)".

For the list of compatible versions, see "Network Bridge Cloud Native Software Compatibility" in *CCS Compatibility Matrix*.

**2.** Enabling the Network Bridge Service Monitor and Grafana Dashboards.

## <span id="page-57-0"></span>Enabling the Network Bridge Service Monitor

By default, the Network Bridge Service Monitor and Grafana Dashboards are disabled. You must enable both if you want to monitor your system's processes using Prometheus and Grafana.

To enable the Service Monitor and Grafana Dashboards:

- **1.** Create an **override-values.yaml** file for the **oc-ccs-helm-chart-***version* Helm chart.
- **2.** Enable the Network Bridge Service Monitor and Grafana Dashboards by setting these keys:
	- **serviceMonitorEnabled**: Set this to **true**
	- **grafanaDashboardsEnabled**: Set this to **true**
	- **grafanaNamespace:** Set this to the namespace in which to deploy the Grafana Dashboards.
	- **serviceMonitor.namespace**: Set this to the namespace in which to deploy the Service Monitor CRD.
- **3.** Optionally, modify the default settings for Grafana:
	- **granfanaDashboards.labels.grafana\_dashboard**: Specify the labels to add to the Grafana CRDs. This helps Grafana discover the dashboards.
	- **granfanaDashboards.labels.release**: Set this to the release name in which Grafana is deployed.
	- **granfanaDashboards.annotations.k8s-sidecar-target-directory**: Set this to the directory for the Grafana sidecar.
- **4.** Save and close your **override-values.yaml** file.
- **5.** Run the **helm upgrade** command to update your Network Bridge Helm release:

**helm upgrade** *NbReleaseName* **oc-ccs-helm-chart-***version* **--namespace** *NbNameSpace* **--values override-values.yaml**

where *NbReleaseName* is the release name for Network Bridge, and *NbNameSpace* is the namespace in which to create Kubernetes objects for the Network Bridge Helm chart.

## Network Bridge Cloud Native Metrics

Network Bridge cloud native collects metrics in the following groups to produce data for monitoring your components:

- [Mediation and REST Proxy Metrics](#page-58-0)
- [Diameter Adapter Metrics](#page-59-0)
- [Diameter Proxy Metrics](#page-61-0)

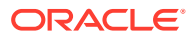

## <span id="page-58-0"></span>Mediation and REST Proxy Metrics

The Mediation and REST Proxy group contains standard metrics about the central processing unit (CPU) and memory utilization of JVMs, which are members of the Network Bridge grid. It also contains metrics for tracking the processing performance of requests to and responses from the Mediation, Egress, and REST Proxy components. Table 9-1 lists the metrics in this group.

| <b>Metric Name</b>                  | <b>Type</b> | <b>Description</b>                                                                                                 |
|-------------------------------------|-------------|----------------------------------------------------------------------------------------------------|
| jvm_buffer_count_buffers            | Gauge       | Contains the estimated number buffers in the<br>JVM memory pool.                                                   |
| jvm_buffer_memory_used_bytes        | Gauge       | Contains an estimated amount of memory<br>the JVM is using for the buffer pool.                                    |
| jvm_buffer_total_capacity_bytes     | Gauge       | Contains the estimated total capacity of the<br>buffers in this pool.                                              |
| jvm_gc_live_data_size_bytes         | Gauge       | Contains the size, in bytes, of the long-lived<br>heap memory pool after reclamation.                              |
| jvm_gc_max_data_size_bytes          | Gauge       | Contains the maximum size of the long-lived<br>heap memory pool.                                                   |
| jym gc memory allocated bytes total | Counter     | Tracks the total size of increases to the<br>young heap memory after one GC to before<br>the next one.             |
| jvm_gc_memory_promoted_bytes_total  | Counter     | Tracks the total size of incremental increases<br>to the old generation memory pool from<br>before GC to after GC. |
| jvm_gc_pause_seconds                | Summary     | Contains information about the time spent in<br>GC pause.                                                          |
| jvm_gc_pause_seconds_max            | Gauge       | Contains the maximum amount of time spent<br>in GC pause.                                                          |
| jvm_memory_committed_bytes          | Gauge       | Contains the amount of memory, in bytes,<br>that is committed for the JVM to use.                                  |
| jvm_memory_max_bytes                | Gauge       | Contains the maximum amount of memory,<br>in bytes, that can be used for memory<br>management.                     |
| jvm_memory_used_bytes               | Gauge       | Contains the amount of memory used, in<br>bytes.                                                                   |
| jvm_threads_daemon_threads          | Gauge       | Contains the current number of live daemon<br>threads.                                                             |
| jvm_threads_live_threads            | Gauge       | Contains the current number of live threads,<br>including both daemon and non-daemon<br>threads.                   |
| jvm_threads_peak_threads            | Gauge       | Contains the peak live thread count since the<br>JVM started or the peak was reset.                                |
| jvm_threads_states_threads          | Gauge       | Contains the current number of threads in<br>the NEW state.                                                        |
| log4j2_events_total                 | Counter     | Tracks the total number of fatal-level log<br>events.                                                              |

**Table 9-1 Mediation and REST Proxy Metrics**

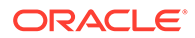

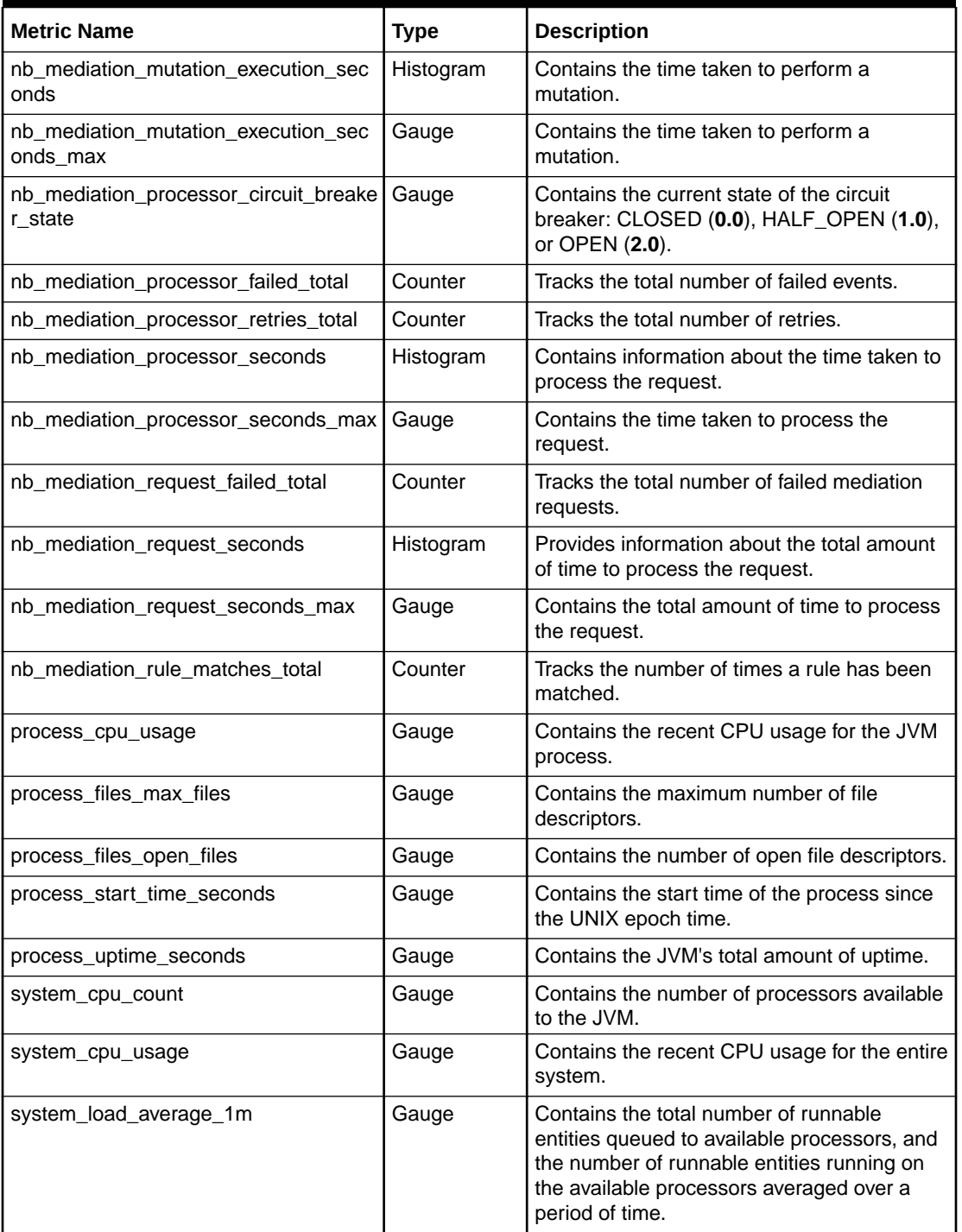

<span id="page-59-0"></span>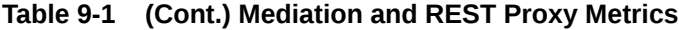

## Diameter Adapter Metrics

The Diameter Adapter Metrics group contains standard metrics about the CPU and memory utilization of JVMs and the processing performance of requests to and responses from the HTTP-to-Diameter Adapter and Diameter-to-HTTP Adapter components. [Table 9-2](#page-60-0) lists the metrics in this group.

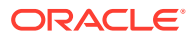

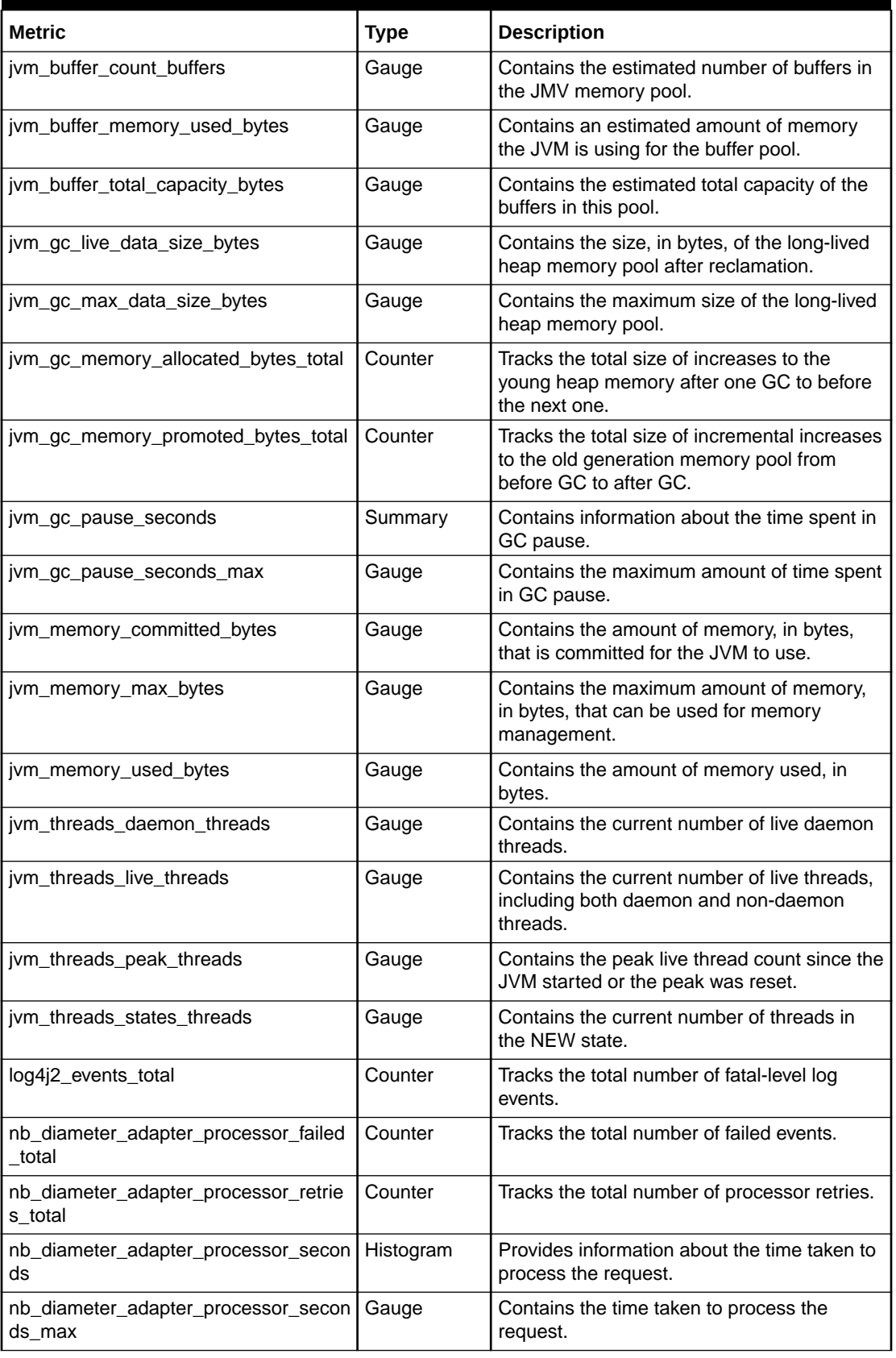

<span id="page-60-0"></span>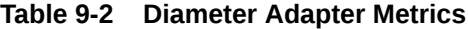

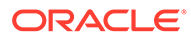

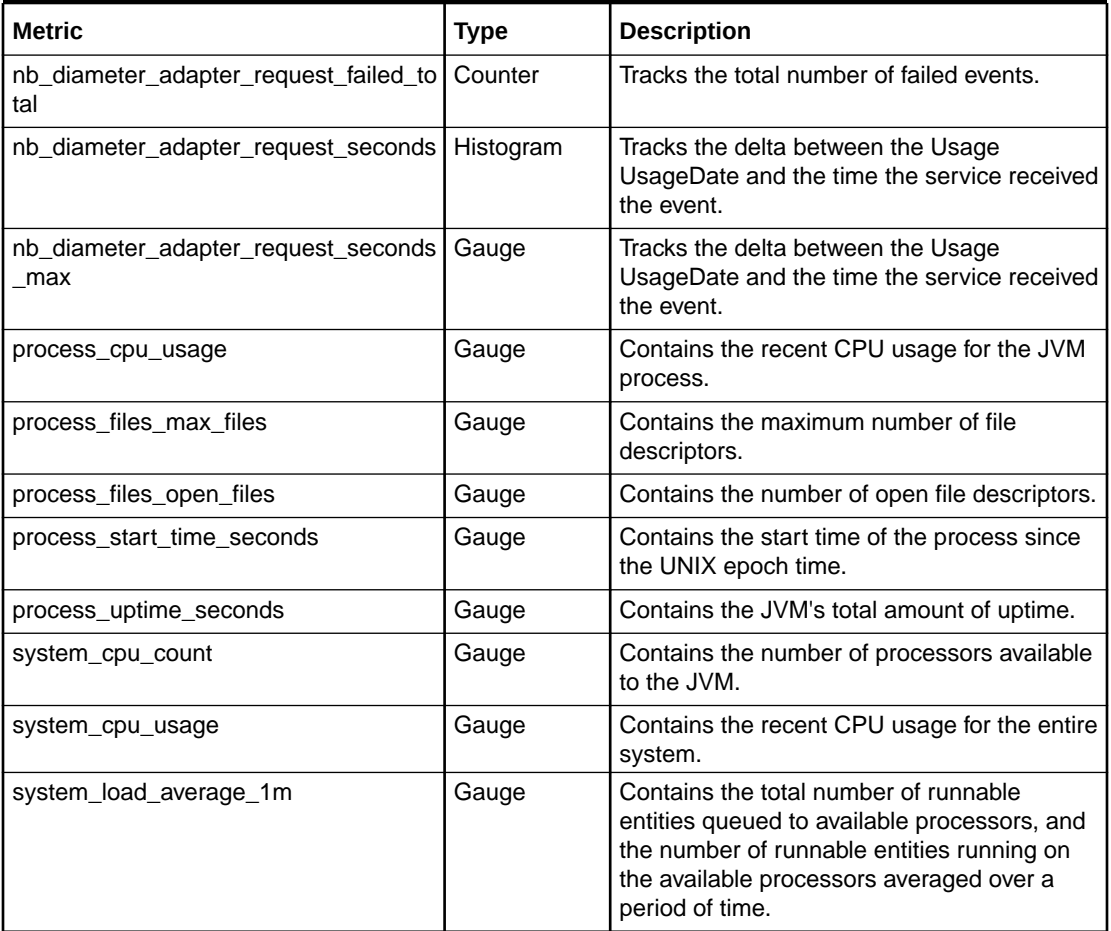

#### <span id="page-61-0"></span>**Table 9-2 (Cont.) Diameter Adapter Metrics**

## Diameter Proxy Metrics

The Diameter Proxy group contains standard metrics about the CPU and memory utilization of JVMs and the processing performance of requests to and responses from the Diameter Proxy component. Table 9-3 lists the metrics in this group.

**Table 9-3 Diameter Proxy Metrics**

| <b>Metric</b>                   | Type  | <b>Description</b>                                                                        |
|---------------------------------|-------|-------------------------------------------------------------------------------------------|
| jvm_buffer_count_buffers        | Gauge | Contains the estimated number of buffers<br>in the JVM memory pool.                       |
| jym buffer memory used bytes    | Gauge | Contains an estimated amount of<br>memory the JVM is using for the buffer<br>pool.        |
| jvm_buffer_total_capacity_bytes | Gauge | Contains the estimated total capacity of<br>the buffers in this pool.                     |
| jvm_gc_live_data_size_bytes     | Gauge | Contains the size, in bytes, of the long-<br>lived heap memory pool after<br>reclamation. |

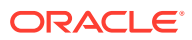

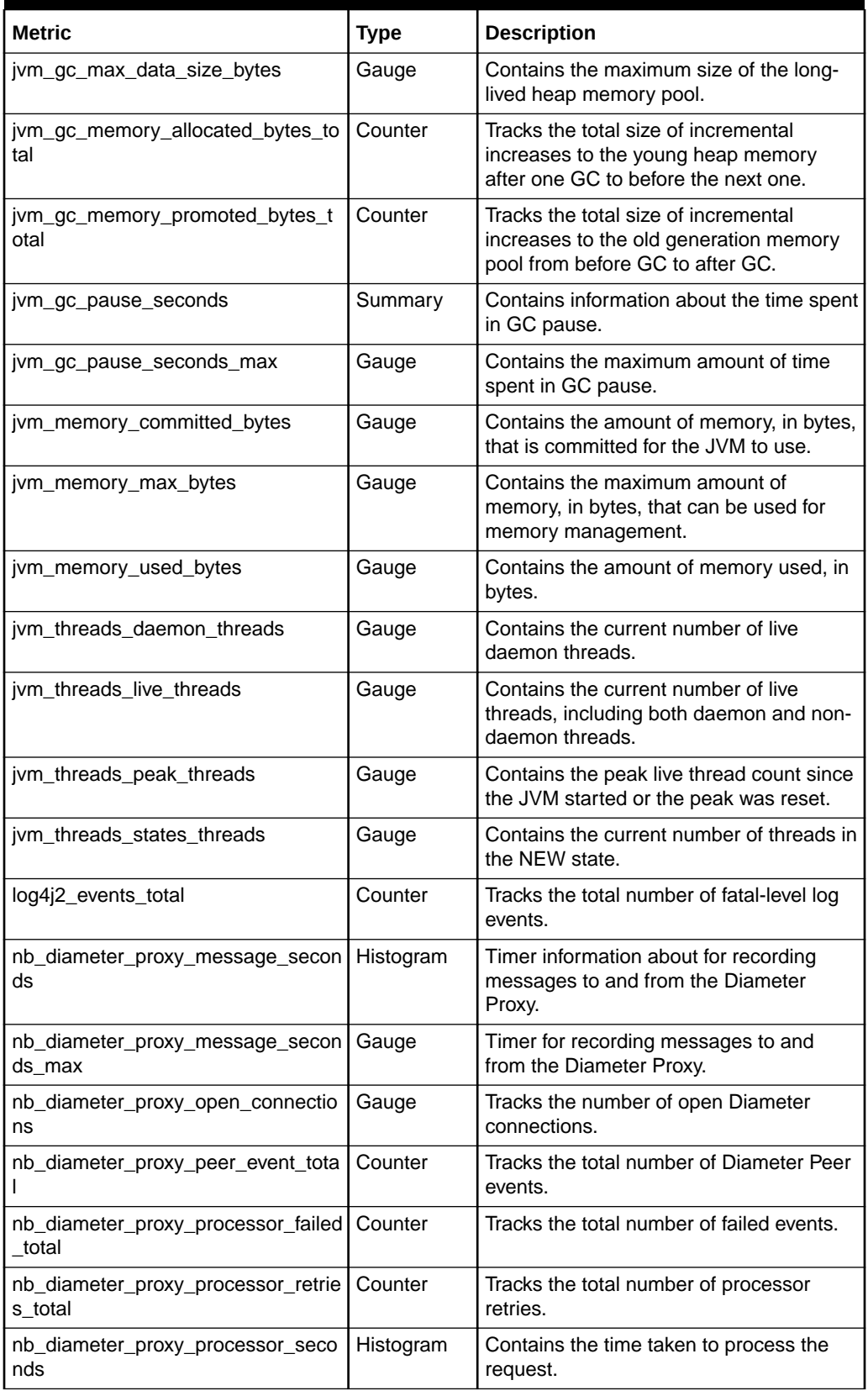

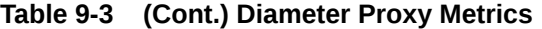

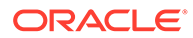

| <b>Metric</b>                               | <b>Type</b> | <b>Description</b>                                                                                                    |
|---------------------------------------------|-------------|----------------------------------------------------------------------------------------------------|
| nb_diameter_proxy_processor_seco<br>nds_max | Gauge       | Contains the time taken to process the<br>request.                                                                                                    |
| nb_diameter_proxy_request_failed_t<br>otal  | Counter     | Tracks the total number of failed Diameter<br>Proxy requests.                                                                                                    |
| nb diameter proxy request second<br>s       | Histogram   | Contains information about the total<br>amount of time to process a request.                                                                                                    |
| nb diameter proxy request second<br>s max   | Gauge       | Contains the total amount of time to<br>process the request.                                                                                                    |
| process_cpu_usage                           | Gauge       | Contains the recent CPU usage for the<br>JVM process.                                                                                                    |
| process files max files                     | Gauge       | Contains the maximum number of file<br>descriptors.                                                                                                    |
| process files open files                    | Gauge       | Contains the number of open file<br>descriptors.                                                                                                    |
| process_start_time_seconds                  | Gauge       | Contains the start time of the process<br>since the UNIX epoch time.                                                                                                    |
| process uptime seconds                      | Gauge       | Contains the JVM's total amount of<br>uptime.                                                                                                    |
| system_cpu_count                            | Gauge       | Contains the number of processors<br>available to the JVM.                                                                                                    |
| system_cpu_usage                            | Gauge       | Contains the recent CPU usage for the<br>entire system.                                                                                                    |
| system_load_average_1m                      | Gauge       | Contains the total number of runnable<br>entities queued to available processors,<br>and the number of runnable entities<br>running on the available processors<br>averaged over a period of time. |

**Table 9-3 (Cont.) Diameter Proxy Metrics**

# <span id="page-64-0"></span>10 Using Network Bridge Logging

In your Oracle Communications Network Bridge cloud native system, you can review log files to troubleshoot errors and monitor system activity.

Topics in this document:

- About Logging
- Accessing the Network Bridge Logs
- [Changing the Log Levels](#page-65-0)

## About Logging

Network Bridge cloud native uses the Apache Log4j2 Java logging utility to log information and errors about the following:

- Start up and shut down activity
- Interaction with external applications at integration points, including interactions with the ingress controller, 5G Network Function (NF), and 4G Network Element (NE).
- Network Manager components: Mediation, HTTP to Diameter Adapter, Diameter Proxy, Diameter to HTTP Adapter, and Egress.

For general information about Java logging, see *Java Platform, Standard Edition Core Libraries*. For information about Log4j2, see: [https://logging.apache.org/log4j/2.x/manual/](https://logging.apache.org/log4j/2.x/manual/index.html) [index.html.](https://logging.apache.org/log4j/2.x/manual/index.html)

When you deploy Network Bridge cloud native, logging is automatically set up and running in your Network Bridge cloud native environment with default settings.

- To access the log files, see "Accessing the Network Bridge Logs".
- To change the default Network Bridge logging levels, see ["Changing the Log Levels"](#page-65-0).

## Accessing the Network Bridge Logs

You access the logs by using the **kubectl** command in the Network Bridge namespace.

To access the logs:

**1.** Retrieve the names of the Network Bridge pods by entering this command:

**kubectl -n** *NBNameSpace* **get pods**

where *NBNameSpace* is the namespace in which Kubernetes objects for the Network Bridge Helm chart reside.

The following is an example of the command's output, with the pod names in bold:

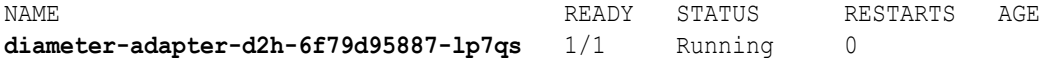

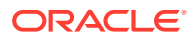

<span id="page-65-0"></span>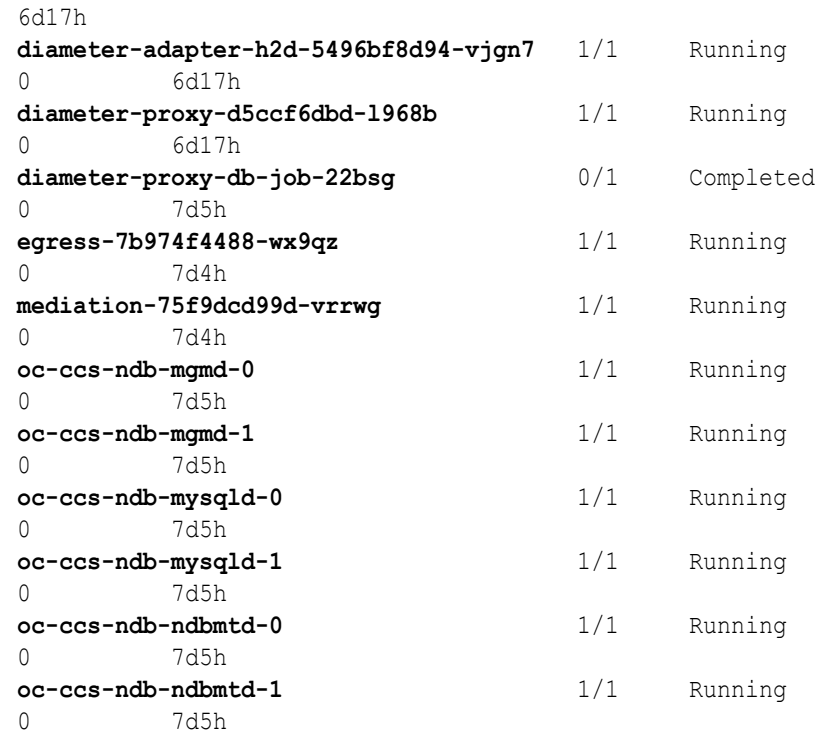

**2.** Access the logs for a pod by entering this command:

**kubectl -n** *NBNameSpace* **logs** *PodName*

For example, to access the mediation logs, you would enter:

kubectl -n *NBNameSpace* logs mediation-75f9dcd99d-vrrwg

The following is an example of the logs for the Mediation component:

```
2023-11-30T19:53:49,745+00:00 | INFO | | main | .helidon.common.LogConfig 
| Logging at initialization configured using defaults
2023-11-30T19:53:50,626+00:00 | INFO | | main | iation.factory.KieFactory 
| Loading rules file from '/app/config/rules' with glob pattern 'glob:/app/
config/rules/*.drl' 
2023-11-30T19:53:51,030+00:00 | INFO | | main | iation.factory.KieFactory 
| Adding rules file: '/app/config/rules/pt_n40_to_gy.drl'
```
#### **Note:**

This task shows how to access a single log at a time. To tail logs from multiple pods, Oracle recommends using the Kubernetes Stern tool.

## Changing the Log Levels

You can change each Network Bridge component's logging at the root level and the package level to one of the following:

**TRACE:** This log level provides verbose information, including each row loaded into the database.

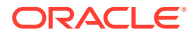

- **DEBUG**: This log level provides information about the steps for each loading function.
- **WARN:** This log level provides non-critical warnings.
- **INFO**: This log level provides a one-line summary of each file processed.
- **ERROR**: This log level provides only error information.

To change the log levels for a Network Bridge component:

- **1.** Create an **override-values.yaml** file for your Network Bridge Helm chart.
- **2.** To set a component's root-level logging, set the **logging.rootLevel** key to the desired logging level.
- **3.** To set a component's package-level logging, set the following keys:
	- **logging.packageLogging.name**: The name of the logging package, such as io.helicon or org.jboss.
	- **logging.packageLogging.level**: The logging level, such as **TRACE**, **DEBUG**, **WARN**, **INFO**, or **ERROR**.
- **4.** Save and close your **override-values.yaml** file.
- **5.** Update your Network Bridge Helm release:

```
helm upgrade NBReleaseName oc-ccs-helm-chart-version --values override-
values.yaml -n NBNameSpace
```
The following shows sample logging settings for the HTTP to Diameter Adapter component:

```
network-bridge:
    diameter-adapter-h2d:
       protocolTransform:
           logging:
              format: 
                 type: TEXT 
                 pattern: *loggingPattern 
              rootLevel: DEBUG 
              packageLogging: 
                  - name: com.oracle
                    level: DEBUG 
                  - name: io.helidon 
                    level: DEBUG 
                  - name: io.jaegertracing.internal.reporters 
                    level: DEBUG
```
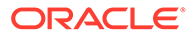